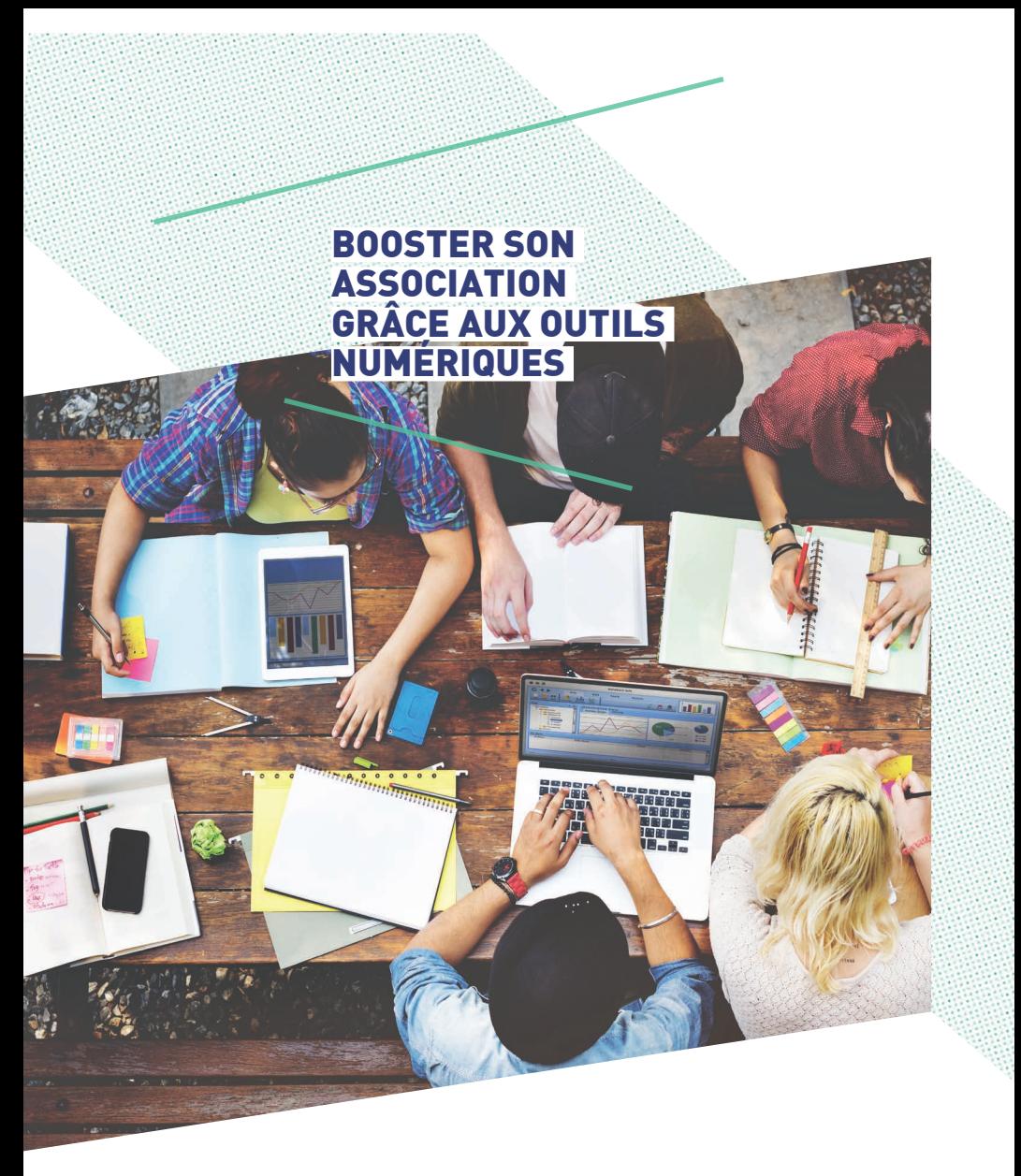

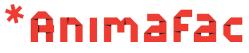

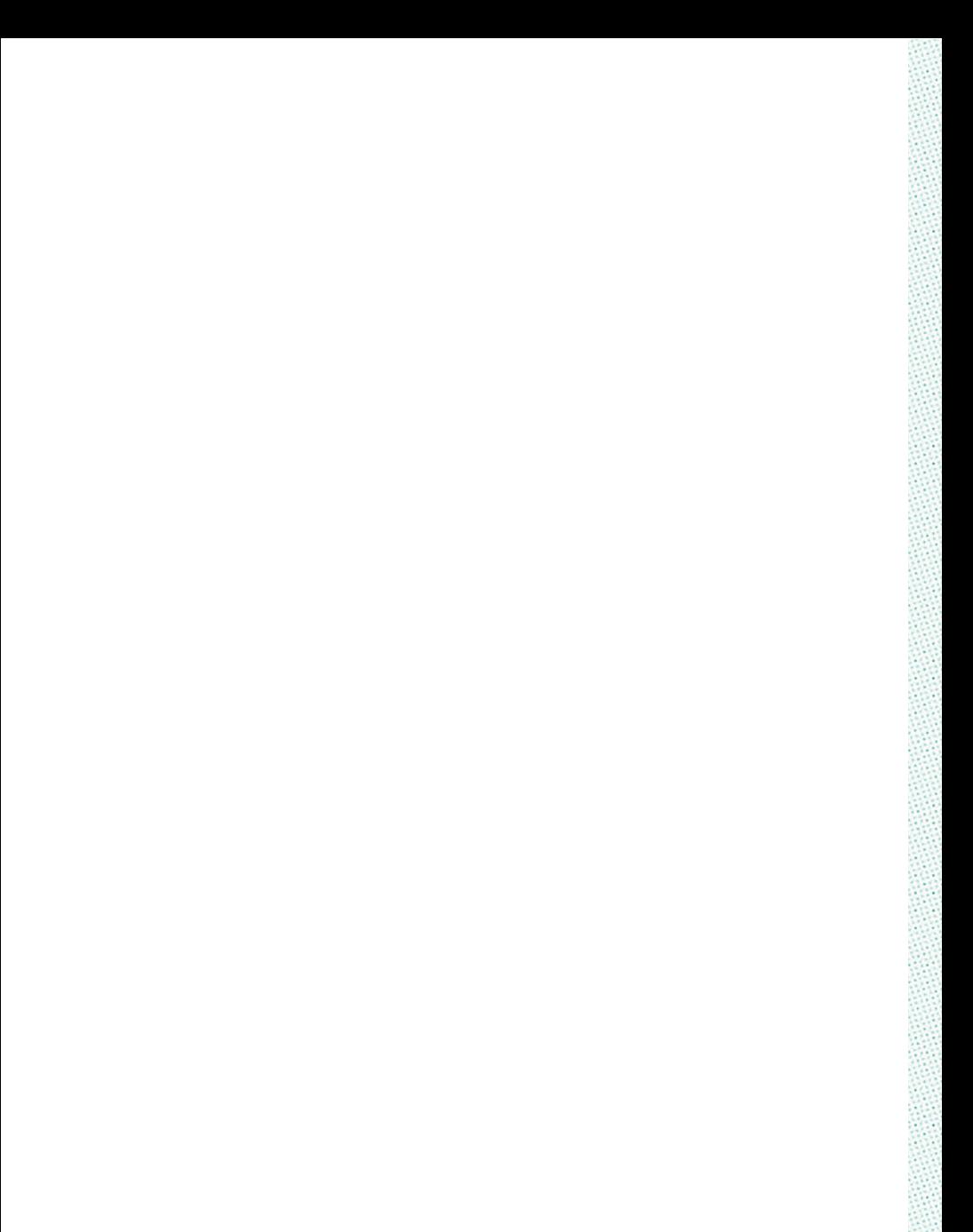

## Sommaire

## I. Introduction/enjeux généraux — 5

- 1. Pas d'outils sans stratégie 6
- 2. Former les personnes utilisatrices 7
- 3. Passer au tout numérique ? 7
- 4. Vous avez dit logiciel libre ? 8

## II. Travailler à plusieurs — 9

- 1. Mieux collaborer grâce au numérique 10
- 2. Les outils de travail collaboratif 12
- 3. Bien stocker les informations 17
- 4. Ressources 19

## III. Communiquer entre bénévoles — 20

- 1. Les avantages de la discussion via Internet 21
- 2. Quels outils choisir ? 23
- 3. Éviter la cacophonie 30
- 4. Ressources 31

## IV. Structurer ses projets — 33

- 1. Introduction 34
- 2. Les différentes étapes de la gestion de votre projet 35
- 3. Les outils de la gestion de projet  $-41$
- 4. Les bonnes pratiques 45
- 5. Ressources 46

## V. Améliorer sa communication  $sur$  le web  $-48$

- 1. La communication web 49
- 2. Les bonnes pratiques 50
- 3. Les outils pour améliorer votre communication numérique — 55
- 4. Bonnes pratiques 60
- 5. Ressources 63

## VI. Ressources — 65

## VII. Glossaire — 68

Booster son association grâce aux outils numérique (1ère édition - février 2016)

Directeur de publication : Malo Mofakhami Rédaction : Pierre Rudloff, Charlotte de Broglie, Derek Salmon Conception graphique : Mioï Lombard Photo de couverture : Shutterstock Imprimé sur papier PEFC par Centr'imprim

Chines

# INTRODUCTION ET ENJEUX GÉNÉRAUX

5

 $\Lambda$ 

1. PAS D'OUTILS SANS STRATÉGIE 2. FORMER LES PERSONNES UTILISATRICES 3. PASSER AU TOUT NUMÉRIQUE ?

I .

4. VOUS AVEZ DIT LOGICIEL LIBRE ?

©

Shutterstock

m

Le numérique est aujourd'hui de plus en plus exploité par les associations et ce dans les différents aspects du projet associatif. Pourtant, il est parfois difficile de s'y retrouver parmi la myriade d'outils disponibles. Ce guide vous propose une sélection d'outils répondant aux principaux besoins des associations et surtout une méthodologie pour les mettre en place. Il n'y a cependant pas de solution universelle, chaque association doit expérimenter et trouver des outils qui lui conviennent. L'avantage des outils web, c'est qu'ils ne nécessitent pas d'installation et sont souvent gratuits (ou *freemium '*), il est donc peu risqué d'essayer un logiciel pendant quelques semaines, quitte à le laisser tomber par la suite. À vous donc de tester par vous-même ces différents outils afin de voir lesquels conviennent le mieux aux besoins de votre organisation.

# 1. PAS D'OUTILS SANS STRATÉGIE

Il peut être tentant de mettre en place plein d'outils innovants au sein de votre association, en vous disant que vous allez ainsi révolutionner vos pratiques. Mais déployer des outils sans une stratégie d'ensemble est une erreur.

Tout d'abord, vous risquez de vous retrouver face à la réticence de certain.ne.s de vos membres qui ne comprendront pas pourquoi vous souhaitez mettre en place tel ou tel outil et vous risquez ainsi de le laisser tomber au bout de 3 mois

pour un autre. Il vous faudra donc d'abord fixer vos objectifs (toucher un public plus large, impliquer plus de bénévoles, etc.) et voir ensuite quels outils y répondent.

Un bon début peut être d'expérimenter les nouveaux outils avec 3-4 bénévoles motivé.e.s afin de voir s'ils conviennent. Cela vous permettra de tester leur praticité sans embêter l'ensemble de vos membres avec un nouvel outil toutes les deux semaines.

# 2. FORMER LES PERSONNES UTILISATRICES

Il faut prendre garde à ne pas créer une fracture au sein de l'association entre celles et ceux qui maîtrisent déjà les outils numériques et les autres.

L'introduction d'un nouvel élément dans les pratiques de l'association doit être réfléchi avec l'ensemble des membres concerné els et faire l'objet d'un consensus, sous peine d'être rejeté et sous-utilisé par les personnes qui n'en verraient pas l'intérêt. Il convient également de former les bénévoles à chaque nouvel outil introduit afin de s'assurer que chacun.e le maîtrise suffisamment pour être à l'aise avec son utilisation.

De nombreuses personnes ont une appréhension face à un outil qu'elles ne connaissent pas "Ça a l'air compliqué.", "C'est trop technique pour moi.", souvent avant même d'avoir essayé le logiciel en question. La meilleure façon de passer outre cette appréhension est de le mettre dans les mains de la personne et de la laisser le manipuler, tout en prenant le temps de répondre à ses interrogations.

# 3. PASSER AU TOUT NUMÉRIQUE?

Bien que le numérique puisse apporter de nombreuses solutions pertinentes à votre association, il ne s'agit pas d'une formule miracle et nos bons vieux papiers et crayons ont encore de beaux jours devant eux.

L'utilisation d'une nouvelle application à la mode ne va pas résoudre magiquement tous les problèmes

de votre association. Même si nous vous encourageons fortement à réfléchir à des manières d'incorporer le numérique dans le travail de votre association, ce n'est pas une raison pour négliger les autres outils à votre disposition.

�

1. Cf. Glossaire

## 4. VOUS AVEZ DIT LOGICIEL LIBRE?

Le droit d'auteur français protège les auteur els contre les réutilisations non-autorisées de leur œuvre. Ces règles s'appliquent également aux logiciels et il faudra donc veiller à respecter les contrats de licence. Cela permet à l'auteur.e d'un logiciel d'assurer un contrôle légitime sur sa diffusion mais empêche de fait les utilisateur rice s de le modifier ou même de tenter de comprendre comment il fonctionne.

Cependant, certains projets et auteur.e.s font le choix d'autoriser explicitement tout le monde à réutiliser et modifier leurs créations ; ils utilisent pour cela une *licence libre <sup>2</sup>* . C'est le cas de projets connus comme Wikipédia, Firefox ou encore Android. Ces *logiciels libres <sup>3</sup>* s'inscrivent dans une démarche de transparence visant à produire des outils plus éthiques que les logiciels commerciaux.

Parce que nous pensons que les valeurs du libre sont proches de nos valeurs associatives, nous avons fait le choix de vous présenter à la fois des logiciels commerciaux et leurs alternatives libres quand elles existent. Suivez le guide !

#### �

Vous devez être conscient.e qu'en utilisant des services en ligne, vous donnez accès aux données de votre association ou à vos données personnelles à l'organisme qui gère ce service. Ce n'est pas forcément un problème, mais cela vous oblige à avoir une certaine confiance envers cet organisme.

Afin de vous éviter de dépendre uniquement d'entreprises commerciales, nous avons spécifié, lorsqu'ils existent, les services hébergés par des associations à but non-lucratif.

De plus, si la protection des données est un enjeu important pour votre association, vous avez la possibilité d'héberger vos propres outils sur votre *serveur <sup>4</sup>* afin d'être les seuls à avoir accès aux données qu'ils contiennent.

- �
	- 2. Cf. Glossaire
	- 3. Cf. Glossaire
	- 4. Cf. Glossaire

# TRAVAILLER À PLUSIEURS

1. MIEUX COLLABORER GRÂCE AU NUMÉRIQUE

2. LES OUTILS DE TRAVAIL COLLABORATIF

3. BIEN STOCKER LES INFORMATIONS

4. RESSOURCES

©Animafac

II .

# 1. MIEUX COLLABORER GRÂCE AU NUMÉRIQUE

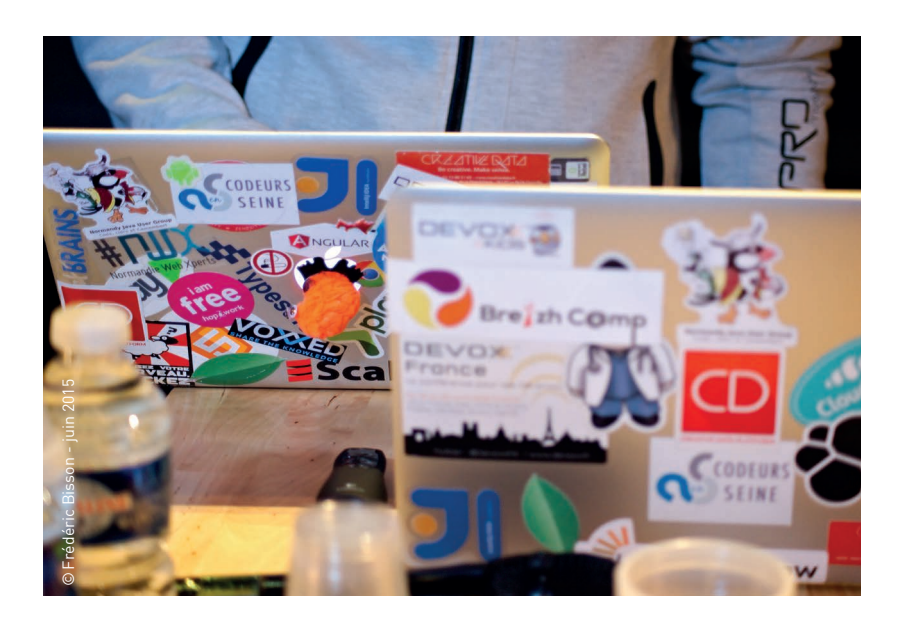

## QUAND IL EST DIFFICILE DE SE RENCONTRER

Quand on essaie d'organiser une réunion avec des bénévoles, on fait souvent face à deux problèmes :

→ Tout le monde n'habite pas au même endroit.

→ Tout le monde n'a pas le même emploi du temps.

Ces problèmes se posent moins dans une petite association dont les membres sont étudiant.e.s dans la même filière. Mais plus votre réseau s'élargit, plus il devient difficile d'organiser des rencontres physiques.

Pourtant, il est nécessaire d'avoir des temps où tout le monde peut échanger en direct. Et il faut également pouvoir avancer entre les réunions.

Les outils numériques peuvent répondre à ces deux problématiques :

→ Travailler à distance en direct sur des documents.

→ Faciliter le travail et le partage d'information entre les réunions.

Le but n'est pas de remplacer toutes les réunions physiques par du travail à distance mais ces outils peuvent aider à combattre la réunionite (la propension excessive à organiser des réunions inutiles !).

## QUE PERMET LE NUMÉRIQUE?

Avant la démocratisation du Web, il existait deux manières de travailler à plusieurs sur un document :

→ En parallèle : chaque personne travaille séparément sur une partie différente du document

> De manière séquentielle : chaque personne édite le document à tour de rôle

Maintenant, grâce au Web, il est

possible de travailler de manière réciproque, c'est à dire d'éditer à plusieurs un document en temps réel ou quasi temps réel.

Il est tout à fait possible d'utiliser les deux premières méthodes sur Internet (en s'envoyant les versions consécutives par mail, par exemple) mais l'édition en temps réel permet d'être plus efficace et de gagner du temps.

## UN PETIT MOT SUR L'INTELLIGENCE COLLECTIVE

De nombreux projets collaboratifs se basent sur le concept d'intelligence collective qui veut qu'à plusieurs on puisse réaliser plus que la somme de nos compétences individuelles. Ce concept n'est pas propre au numérique, mais le Web permet de travailler à plusieurs dans des proportions impossibles auparavant.

Un des exemples les plus connus est Wikipédia qui a permis, via la collaboration de milliers de bénévoles, de rédiger une encyclopédie bien plus massive que ce qu'aurait pu faire un groupe de rédacteur.trice.s classiques.

# 2. LES OUTILS DE TRAVAIL COLLABORATIF

Ces outils permettent de rédiger des documents à plusieurs en simultané et à distance. Ils sont une opportunité pour les associations de coproduire des contenus entre bénévoles. Plutôt que de laisser une personne passer du temps seule sur la rédaction d'un document, vous allez pouvoir rédiger à plusieurs mains et ainsi gagner du temps... et des idées.

## LES PADS

Un pad est document éditable en temps réel. Il suffit généralement d'avoir l'adresse à laquelle il est accessible pour pouvoir l'éditer.

Il se présente comme un outil de traitement de texte simplifié, avec des options de mise en page basiques (gras, italique, alignement, etc.). Il suffit de taper du texte dans le document pour que les modifications soient automatiquement enregistrées.

Afin d'identifier facilement chaque auteur.e, on se voit attribuer une couleur et le texte est automatiquement surligné de la couleur correspondant à son auteur.e.

Les pads sont particulièrement utiles pour la collaboration à distance sur des textes qui nécessitent d'être rédigés rapidement.

Ils seront typiquement utilisés pour :

→ Des compte-rendus de réunions

→ Des brouillons de documents qui seront ensuite mis au propre ailleurs

> La relecture rapide d'un document

La facilité de création d'un pad fait qu'il est très simple de créer un document puis de l'envoyer à ses bénévoles pour qu'ils ou elles l'éditent et/ou le relisent.

Bien que les pads soient particulièrement utiles à distance, ils ont également leur intérêt en présentiel. Ainsi, il n'est pas rare de voir des associatif.ve.s prendre collectivement des notes sur un pad lors d'une réunion physique.

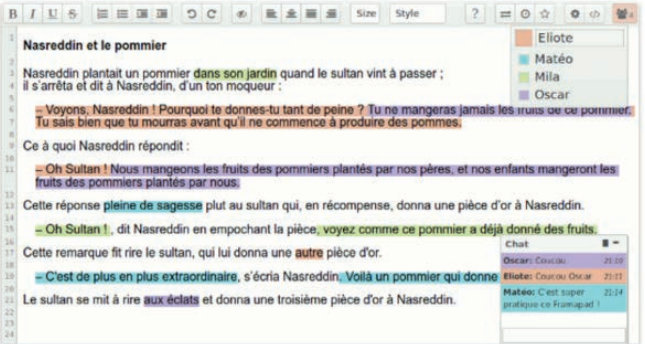

## + Avantages

- Pas de comptes à gérer
- Pas de compétences techniques nécessaires
- Tout en temps réel

#### $\blacksquare$  Inconvénients

- Pas de possibilités simples pour archiver/classer les documents
- Peu pérenne

#### › ETHERPAD, PIRATEPAD, FRAMAPAD, TITANPAD...

Il existe de nombreux systèmes de pads qui, vous l'aurez deviné, ont tous un nom qui finit en *pad*. Ils sont en fait tous basés sur le logiciel Etherpad et leur interface et leurs fonctionnalités sont donc très similaires.

Le plus connu en France est probablement Framapad<sup>5</sup> de l'association Framasoft<sup>6</sup>. Le service est entièrement gratuit et sans publicité. Attention cependant, les pads sont effacés automatiquement après une période d'inactivité (2 mois par défaut).

#### › OUTILS SIMILAIRES

Framasoft propose également d'autres outils complémentaires à Framapad parmi lesquels on trouve notamment :

→ Framacalc · un tableur collaboratif en ligne (*https://framacalc.org/*) > Framindmap : un éditeur de *cartes mentales* (*https://framindmap.org/*)

**N** 

- 5. *https://framapad.org/*
- 6. *http://framasoft.net/*

## LES WIKIS

Les wikis sont des outils permettant de rédiger des documents de manière collaborative mais de façon plus pérenne qu'avec un pad. Alors qu'un pad est utile pour l'édition ponctuelle d'un document, un wiki sera pertinent pour éditer un ensemble de documents sur le long terme.

En effet, la plupart des wikis proposent une gestion des comptes, des catégories et des images, ce qui permet de structurer facilement un ensemble de documents.

De plus, le wiki conserve tout l'historique des modifications d'un document, ce qui vous permet de voir qui a écrit quoi et de revenir facilement à une version antérieure.

Un wiki peut être privé ou public, mais le système prend tout son sens en étant public, puisqu'il permet à n'importe qui d'éditer facilement un document en quelques clics. Pour des documents privés, on se tournera plutôt vers un service de partage de fichiers (cf. partie suivante).

## LES CARTES MENTALES

Les cartes mentales<sup>7</sup> (ou cartes heuristiques) sont des schémas permettant de représenter de manière structurée les idées évoquées lors d'un brainstorming à travers une

succession d'embranchements. Il existe plusieurs outils permettant d'en créer sur ordinateur mais on peut aussi utiliser de simples feutres et une feuille blanche.

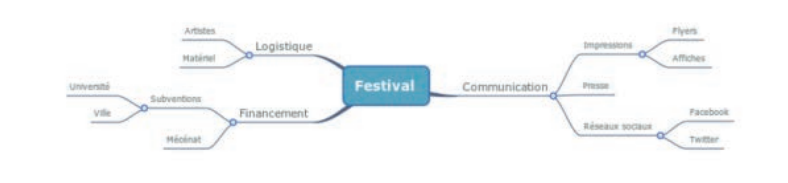

14 GUIDE | BOOSTER SON ASSOCIATION GRÂCE AUX OUTILS NUMÉRIQUES

Un wiki permet plusieurs formes de publication :

→ Évolution continue : il n'y a pas de version définitive d'un article, il reste éditable en permanence ;

 $\rightarrow$  Étapes de publication : on fige les articles à une date définie ou lorsqu'ils font consensus, éventuellement pour les publier ailleurs (un blog, par exemple).

Vous pouvez installer un système de wiki sur votre serveur, mais il existe également des services d'hébergement de wiki gratuits comme Wikia<sup>8</sup> ou Wikispaces<sup>9</sup>.

#### + Avantages

- Structuration par catégories, sous-pages, etc.
- Adapté au travail sur le long terme

• Plus de possibilités de mise en forme qu'un pad

#### **A** Inconvénients

- Plus complexe à configurer que d'autres solutions
- Peu adapté à l'édition en simultané

## LES OUTILS DE PARTAGE DE FICHIERS

Au delà de la rédaction, il est important de pouvoir stocker et distribuer les documents produits.

Voici quelques solutions permettant de partager facilement des fichiers.

#### › DROPBOX

Dropbox 10 est un service de partage de fichiers qui permet des synchroniser des dossiers entre plusieurs ordinateurs. Si une personne modifie un des documents, les modifications sont immédiatement répercutées chez les autres.

Ce genre de système est donc particulièrement utile pour partager des documents au sein de votre association. Il suffit de créer un dossier partagé dans lequel chaque bénévole stocke ses documents relatifs à l'association et chaque autre bénévole peut ainsi y accéder.

#### + Avantages

• Simple à installer et à utiliser

#### **- Inconvénients**

- Interface web plutôt basique
- Seulement 2 Go offerts

#### �

- 7. Cf. Glossaire
- 8. *http://www.wikia.com/Wikia*
- 9. *https://www.wikispaces.com/*
- 10. *https://www.dropbox.com/*

#### › GOOGLE DRIVE

Google Drive11 (anciennement Google Docs) est un service permettant de partager facilement des fichiers de traitement de texte ou de tableur et de les éditer directement en ligne. Il a donc la particularité d'être à la fois un service de partage de fichiers et un outil d'édition collaboratif.

Le service est gratuit mais il vous faudra obligatoirement un compte Google pour l'utiliser.

Il existe une interface web (avec un outil de rédaction ressemblant à un pad) ainsi qu'un logiciel à installer similaire à Dropbox. Vous pouvez également installer l'application sur votre ordinateur ou smartphone pour pouvoir accéder à vos documents en déplacement.

#### + Avantages

- Éditeur de documents intégré
- Consultation des documents sur mobile

#### - Inconvénients

• Nécessite un compte Google

• Les documents créés dans l'éditeur en ligne doivent être convertis avant de les ouvrir dans un autre logiciel

#### › OWNCLOUD

ownCloud<sup>12</sup> est une alternative libre à Dropbox et Google Drive. La différence vient du fait que plutôt que d'utiliser un espace fourni par une entreprise, vous pouvez installer ownCloud sur votre propre serveur et ainsi garder le contrôle sur vos données.

Tout comme Dropbox et Drive, il y a une application à installer sur votre ordinateur qui synchronise automatiquement les dossiers.

#### + Avantages

• Peut être installé sur le serveur de votre choix

• L'espace disponible n'est limité que par la taille de votre serveur

#### **A** Inconvénients

- Plus technique à installer
- Nécessite de louer ou acheter un serveur
- �
	- 11. *https://drive.google.com/*
	- 12. *https://owncloud.org/*

# 3. BIEN STOCKER LES INFORMATIONS

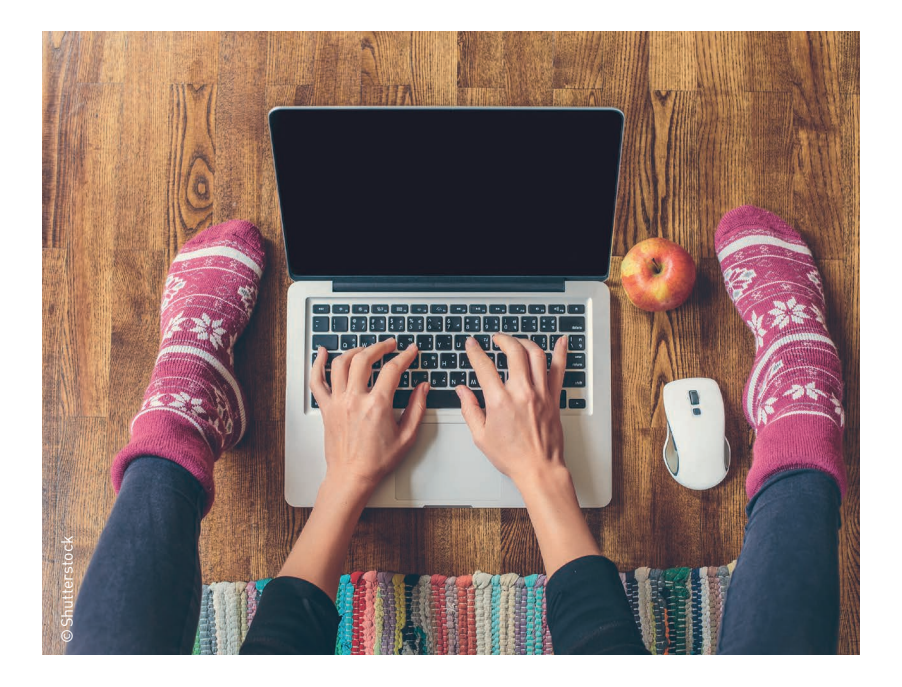

## CLASSER SES DOCUMENTS

Il est important de réfléchir à comment vous classez vos documents au sein de votre association. Que vous utilisiez un wiki, un Drive ou tout autre système de stockage, il peut rapidement devenir désorganisé si vous n'êtes pas suffisamment rigoureux.ses.

Il faut mettre en place quelques règles de classement :

> Des catégories claires pour ranger les documents : on doit savoir au premier coup d'oeil où se range un document

> Un.e référent.e par catégorie ou type de document : on doit savoir qui contacter pour retrouver un document

Vous devez garder en tête que les bénévoles actuel.le.s finiront par quitter l'association et que leurs remplaçant.e.s doivent pouvoir se retrouver dans votre classement. Dites-vous également qu'on doit pouvoir retrouver un document plusieurs années après.

Il conviendra également de mettre en place des règles concernant les droits de chacun.e de vos membres. Qui peut éditer tel ou tel document ? Qui peut supprimer des contenus ?

Qu'il s'agisse de règles de confiance ou d'un paramétrage du logiciel utilisé, il peut être bien que ces règles soient connues de tout le monde et listées par écrit.

## LIMITER LE NOMBRE D'OUTILS

Il faut faire attention à ne pas perdre vos bénévoles en utilisant trop d'outils différent. Vous pouvez donc choisir de vous limiter à un outil de rédaction et un outil de stockage.

Vous devez aussi savoir précisément quel outil utiliser pour quelle tâche (ex : on rédige les documents sur un pad puis on les archive sur Dropbox).

En limitant le nombre d'outils et en définissant clairement leurs usages, vous évitez de perdre du temps à chaque fois que vous devez retrouver un document.

## DOCUMENTER CE QUI SE DIT HORS-LIGNE

Nous avons vu qu'il existe des façons de travailler directement en ligne sans avoir à se rencontrer. Pour autant, le but n'est pas de faire une croix sur les réunions physiques. Il peut donc être utile de s'assurer que chaque rencontre physique - qu'il s'agisse d'un point informel de 30 minutes ou d'un conseil d'administration - fasse l'objet d'une note écrite stockée en ligne avec les autres documents. Cela permet :

→ de ne pas oublier ce qui a été décidé ;

→ de permettre aux absent.e.s de  $se$  tenir informé e.s.

> de s'assurer qu'on s'est bien compris.

De plus, si ce document est collaboratif, cela permettra d'impliquer l'ensemble des participant.e.s dans sa rédaction et ainsi de s'assurer qu'aucune idée n'a été oubliée.

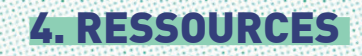

## › Services de pads

- > Framapad (*https://framapad.org/*)
- > PiratePad (*http://piratepad.net/*)
- > TitanPad (*https://titanpad.com/*)

## › Outils de création de cartes mentales

- > Framindmap : outil en ligne (*https://framindmap.org/*)
- > FreeMind : application à télécharger
- (*http://freemind.sourceforge.net/*)
- > WiseMapping : outil en ligne (*http://www.wisemapping.com/*)

## › Logiciels de gestion de wiki

- > MediaWiki : logiciel libre, utilisé notamment par Wikipédia (*https://www.mediawiki.org/*)
- > DokuWiki : logiciel libre (*https://www.dokuwiki.org/*)
- > PmWiki : logiciel libre (*http://www.pmwiki.org/*)
- > WikiNi : logiciel libre (*http://www.wikini.net/*)

## › Services de partage de fichier

- > Dropbox (*https://www.dropbox.com/*)
- > Google Drive (*https://drive.google.com/*)
- > iCloud (*https://www.icloud.com/*)
- > OneDrive (*https://onedrive.live.com/*)
- > Framadrive (*https://framadrive.org/*)

19

# III .

# **COMMUNIQUER** ENTRE BÉNÉVOLES

1. LES AVANTAGES DE LA DISCUSSION VIA INTERNET 2. QUELS OUTILS CHOISIR ? 3. ÉVITER LA CACOPHONIE 4. RESSOURCES

> Adrien Pâris - mai 2008 ©Adrien Pâris - mai 2008

# 1. LES AVANTAGES DE LA DISCUSSION VIA INTERNET

La communication interne est une part importante de votre projet associatif, si vous souhaitez que chaque membre puisse trouver sa place au sein de votre association. L'utilisation d'outils numériques peut donc permettre d'impliquer plus fortement vos bénévoles.

## GARDER UNE TRACE DES **DISCUSSIONS**

À qui n'est-il jamais arrivé de discuter d'un projet au téléphone en pensant être d'accord puis de se rendre compte que l'on s'était mal compris.es ? Les outils de discussion en ligne ont pour avantage de garder facilement une trace des discussions. Qu'il s'agisse de l'historique d'une discussion instantanée ou des archives d'une boite mail, ces mécanismes de stockage sont généralement peu coûteux et vous donnent la possibilité de faire des recherches par mot clef ou par date.

Cela offre un avantage non négligeable dans une association, car vous pourriez avoir besoin de retrouver une information importante fournie par un

partenaire ou la preuve qu'un.e bénévole s'est bien engagé.e à s'occuper d'une tâche.

Mais comment faire pour retrouver une information si tout le monde stocke ses messages dans son coin? Doit-on jouer à la police scientifique en fouillant dans les boites mails des bénévoles pour retrouver celui ou celle qui aurait reçu la précieuse information? Heureusement, non !

Les outils que nous allons vous présenter possèdent des fonctionnalités d'archivage qui permettent de regrouper au même endroit tous les messages échangés.

## AVOIR UNE RÉPONSE RAPIDEMENT

Si vous avez besoin d'obtenir une réponse rapidement de la part d'une personne de votre association, un petit message via Facebook ou Hangouts vous permettra souvent d'obtenir une réponse plus rapidement qu'un e-mail, pour peu que la personne possède un smartphone connecté à Internet, ce qui est de plus en plus fréquent dans notre génération<sup>13</sup>.

�

13. 90 % des 18-24 ans possèdent un smartphone, d'après le Baromètre du numérique 2015

## S'ASSURER QUE TOUT EST LU

Entre le mail, les SMS, les réseaux sociaux et tous les services de discussion instantanée, il existe aujourd'hui de nombreux outils permettant de communiquer au sein d'un groupe de personnes et il peut être difficile de savoir si tout ce que vous envoyez sera lu par vos interlocuteur.trice.s.

En définissant clairement quels outils sont utilisés au sein de votre association, vous pouvez ensuite encourager vos membres à consulter spécifiquement ceux-ci pour suivre les activités de l'association.

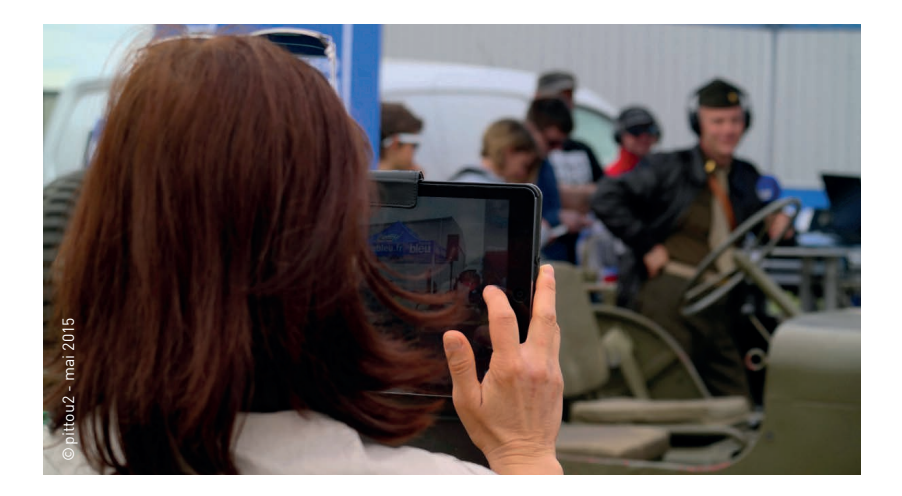

# 2. QUELS OUTILS CHOISIR?

Il existe de nombreux outils permettant de s'envoyer des messages via Internet et il peut être difficile de voir lesquels sont adaptés à votre association. Pourtant, chaque outil répond généralement à un besoin précis. Voici donc une sélection de ceux qui peuvent vous être bénéfiques.

## LES LISTES DE DIFFUSION

Une liste de diffusion (ou *mailing-list <sup>14</sup>*) est une adresse électronique qui redirige en fait vers plusieurs autres adresses électroniques. On peut par exemple imaginer une adresse *membres@ monasso.fr* qui, quand on lui écrit, redirige le message aux adresses des différent.e.s membres de l'association.

#### › UTILES EN INTERNE…

Ces listes de diffusion sont pratiques pour envoyer un message à un groupe de personnes sans avoir à taper chaque adresse individuellement. Vous pouvez par exemple avoir une liste par organe (conseil d'administration, bureau) ou bien une liste par projet ou pôle de votre association.

De cette manière, si vous avez besoin de contacter tou.te.s les bénévoles qui sont impliqué.e.s

sur votre festival, il vous suffit d'envoyer votre message à *festival@ monasso.fr*.

Si vous voulez éviter les inondations de boites mails, sachez que la plupart des *webmails <sup>15</sup>* (Gmail, Hotmail, etc.) permettent de configurer des filtres redirigeant automatiquement le courrier de telle ou telle liste de diffusion vers un dossier spécifique.

## › ...MAIS AUSSI POUR ÊTRE CONTACTÉ.E.S DE L'EXTÉRIEUR

Les listes de diffusion sont également utiles pour créer des adresses de contact. Plutôt que d'avoir une adresse classique *contact@ monasso.fr* et de donner le mot de passe à chaque membre chargé.e de répondre aux sollicitations, il peut être plus pratique d'utiliser une liste de diffusion redirigeant

vers les bonnes personnes. Comme ça, ces personnes reçoivent les messages destinés à l'association directement sur leur adresse individuelle et n'ont pas à penser à se connecter régulièrement à l'adresse commune. En plus, cela vous permet de voir facilement qui reçoit ces mails, d'ajouter des personnes ou d'en retirer.

Afin de ne pas confondre les mails de l'association avec ses mails personnels, la plupart des systèmes de listes proposent d'ajouter un préfixe au sujet du mail qui permet de l'identifier au premier coup d'oeil. ("Message urgent" deviendra donc "[MonAsso] Message urgent".)

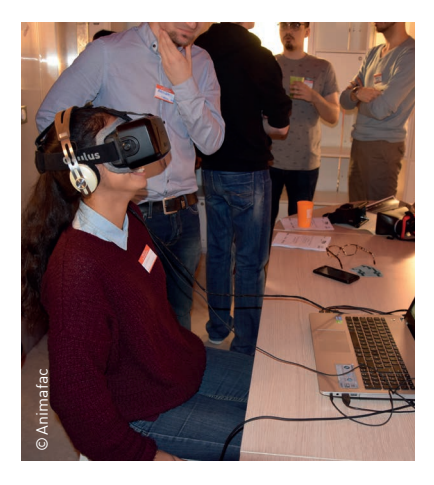

#### › QUELLE PLATE-FORME UTILISER ?

> Votre hébergeur

Si vous passez déjà par les services d'un hébergeur pour votre site web, il est probable que ce même hébergeur propose un service de listes de diffusion. Celui-ci est généralement offert avec votre hébergement web, mais il arrive également qu'il s'agisse d'une option peu chère à ajouter en plus.

Vous aurez accès à une interface web vous permettant de créer de nouvelles listes, gérer les abonnements et modérer les messages.

#### → Google Groupes

Si vous n'avez pas d'hébergeur<sup>16</sup> et pas de budget à consacrer à vos listes de diffusion, Google propose un service de listes intitulé Google Groupes17. Ce service vous permet de créer des listes (appelées ici groupes) qui peuvent être privées ou publiques. Il propose également une interface web qui aide à gérer facilement ses abonnements aux listes. On peut même écrire des messages directement depuis l'interface.

#### �

- 14. Cf. Glossaire
- 15. Cf. Glossaire
- 16. Cf. Glossaire
- 17. *https://groups.google.com/*
- 18. *https://hangouts.google.com/*

 $\rightarrow$  Les hébergeurs associatifs Si vous ne souhaitez pas confier vos messages à une entreprise, sachez qu'il existe en France de nombreux hébergeurs associatifs qui offrent un service similaire aux hébergeurs commerciaux mais qui se reconnaissent dans les valeurs des associations : bénévolat, solidarité, fonctionnement démocratique et à but non lucratif. La plupart d'entre eux proposent donc l'hébergement de sites web mais aussi l'hébergement de listes de diffusion.

Voici quelques exemples d'hébergeurs associatifs ou coopératifs proposant des listes de diffusion :

- L'Autre Net : *http://www.lautre.net/*
- Ouvaton : *https://ouvaton.coop/*

• Web4all : *https://www.web4all.fr/ hebergements.html*

## LES FORUMS

Un forum est un site web qui permet à ses membres de poster des messages (généralement publics) et de se répondre entre eux. Les messages sont classés par catégorie et par conversation afin de pouvoir les retrouver facilement. Très à la mode dans les années 90, ils ont peu à peu été remplacés par les réseaux sociaux, mais ils

continuent à être utilisés par certaines associations, notamment pour favoriser l'entraide entre les membres.

Pour mettre en place un forum, il vous faudra installer un logiciel de gestion de forums sur votre serveur. Si vous possédez déjà un serveur pour votre site web, vous pouvez probablement demander à votre hébergeur de mettre en place un forum sur ce même serveur.

## LES OUTILS DE **DISCUSSION** INSTANTANÉE

Les listes de diffusion et les forums sont utiles pour envoyer des messages longs et construits auxquels vous n'attendez pas une réponse immédiate. Il y a cependant des cas où vous aurez besoin d'avoir une discussion en temps réel avec d'autres membres. Il existe pour cela des outils de discussion instantanée qui vous permettent de lancer en un clic des discussions avec un ou plusieurs contacts.

#### › HANGOUTS

Hangouts 18 est un service de Google pertinent pour discuter avec tous vos contacts qui possèdent un compte Google. Vous pouvez y gérer des conversations individuelles ou à plusieurs.

Le service est utilisable dans votre navigateur ou depuis l'application mobile ; l'historique et les contacts sont synchronisés entre les différents appareils, ce qui est pratique pour retrouver vos conversations partout.

#### + Avantages

• Facile d'utilisation

• L'application est déjà présente sur la plupart des smartphones.

#### $\blacksquare$ Inconvénients

• Nécessite un compte Google

• L'archivage des anciennes discussions se fait forcément sur Gmail

• Pas possible de partager des documents autres que des images

#### › MESSENGER

Messenger<sup>19</sup> est le service de discussion instantanée de Facebook qui possède maintenant sa propre interface. Il permet comme Hangouts de créer des conversations individuelles ou à plusieurs.

#### + Avantages

• Déjà maîtrisé par les utilisateur. rice.s de Facebook

#### $\blacksquare$ Inconvénients

• Nécessite un compte Facebook

• Pas de séparation entre vos ami.e.s personnel.le.s et vos contacts associatifs (à moins de créer un deuxième compte pour vos activités associatives)

• Peu de possibilités d'archivage

#### › SLACK

Slack<sup>20</sup> est un service récent qui a vite gagné en popularité dans les entreprises. Il permet de créer un espace de discussion privé pour votre association.

Au sein de cet espace, vous pouvez créer des groupes de discussion publics ou privés, ainsi que des discussions privées avec les autres utilisateur.rice.s.

Tout comme Hangouts, il existe en version web ainsi qu'en application sur ordinateur ou smartphone.

Le système fonctionnant sur invitation, vous pouvez donc vous assurer que seul.e.s vos bénévoles aient accès à l'espace Slack de votre association. Vous pouvez ensuite créer des groupes publics pour les différents projets de votre association et des groupes privés pour les cercles plus restreints comme le conseil d'administration.

Mais ce qui fait la force de Slack, c'est la possibilité de l'intégrer avec une centaine d'autres outils comme Google Drive, Twitter ou encore Trello<sup>21</sup>, afin de partager facilement des documents, de la veille ou des tâches.

Il intègre également un système d'archivage avec un moteur de recherche, bien pratique pour retrouver un ancien message. Petit bémol néanmoins, la version gratuite ne conserve que les 10000 derniers messages.

#### + Avantages

• Moteur de recherche permettant de retrouver les anciens messages

• Possibilité de créer des groupes par projet

• Connexions avec de nombreux autres services

• On peut importer des GIF animés  $\odot$ 

#### - Inconvénients

• Demande à vos utilisateur.rice.s de créer un nouveau compte

• Interface uniquement en anglais

• Certaines fonctionnalités sont payantes

› IRC

IRC est un système créé à la fin des années 80, autant dire que c'est un ancêtre dans le monde du Net ! Cela ne l'empêche d'être encore aujourd'hui utilisé par des centaines de milliers de personnes dans le monde.

IRC est un système décentralisé, il n'existe donc pas de site central sur lequel vous inscrire. Il vous faudra soit mettre en place un serveur IRC sur votre hébergement soit rejoindre un des nombreux serveurs gratuits comme Freenode<sup>22</sup> ou GeekNode<sup>23</sup>

Une fois inscrit.e sur un serveur, vous pouvez créer des salons de discussion afin de discuter avec les membres de votre association. Contrairement à un système clé en main comme Hangouts ou Slack, IRC demande un minimum de compétences techniques pour être mis en place, mais il vous permettra un plus grand contrôle sur vos données, notamment si vous utilisez votre propre serveur.

#### �

- 19. *https://www.messenger.com/*
- 20. *https://slack.com/*
- 21. cf. Chapitre 4, page 33
- 22. *https://freenode.net/*
- 23. *http://www.geeknode.org/*

Autre particularité, il n'existe pas un logiciel unique pour se connecter à IRC, mais une multitude de logiciels compatibles. On vous en présente quelques uns à la fin de ce guide.

#### + Avantages

• Système décentralisé, vous n'avez pas à confier vos données à une entreprise

• Choix du logiciel utilisé pour se connecter

#### **A** Inconvénients

• Demande des compétences techniques pour la mise en place

• Peu de fonctionnalités annexes (partage de documents, etc.)

## VISIOCONFÉRENCE

Les outils présentés ci-dessus sont centrés sur l'écrit, mais il est parfois nécessaire de se parler de vive voix. Le téléphone reste utile pour contacter une seule personne, mais dès qu'il s'agit de discuter à plusieurs, on va avoir besoin d'un logiciel de *visioconférence24*.

Hangouts et Messenger offrent la possibilité de passer des appels audio ou vidéo, mais voici également une sélection de logiciels dédiés. La plupart des ordinateurs portables ou tablettes étant aujourd'hui équipés d'une caméra, il serait dommage de se priver de faire une réunion parce que certain.e.s participant.e.s ne peuvent pas se déplacer.

#### › SKYPE

Skype25 est un logiciel d'appels audio et vidéo et de partage d'écran. Le service de base est gratuit mais il existe également des options payantes, notamment les appels vers une ligne téléphonique classique. Il fonctionne sur ordinateur ainsi que sur smartphone et tablette.

#### › MUMBLE

Mumble<sup>26</sup> est un logiciel libre concu à la base pour le jeu vidéo en ligne. Grâce à des salons de discussion audio, toutes les personnes connectées peuvent discuter ensemble et quitter/rejoindre la discussion quand elles le souhaitent.

Mumble ne propose que des conversations audio, pas de vidéo, mais est extrêmement performant et permet des conversations fluides même avec plusieurs dizaines de personnes connectées.

Le système est décentralisé et il est nécessaire de posséder son propre serveur ou d'en rejoindre un existant. Plusieurs hébergeurs proposent des serveurs Mumble gratuits, dont notamment l'hébergeur associatif PulseHeberg<sup>27</sup>.

#### › JITSI MEET

Jitsi Meet 28 est un outil de visiconférence libre qui fonctionne directement dans votre navigateur. Il n'y a rien à installer et pas de compte à créer, il suffit de créer une discussion sur le site puis de partager son adresse avec les personnes que vous souhaitez inviter.

#### �

- 24. Cf. Glossaire
- 25. *https://www.skype.com/fr/*
- 26. *http://wiki.mumble.info/*
- 27. *https://www.pulseheberg.com/*

#### *voice/mumble*

- 28. *https://meet.jit.si/*
- 29. Cf. Glossaire

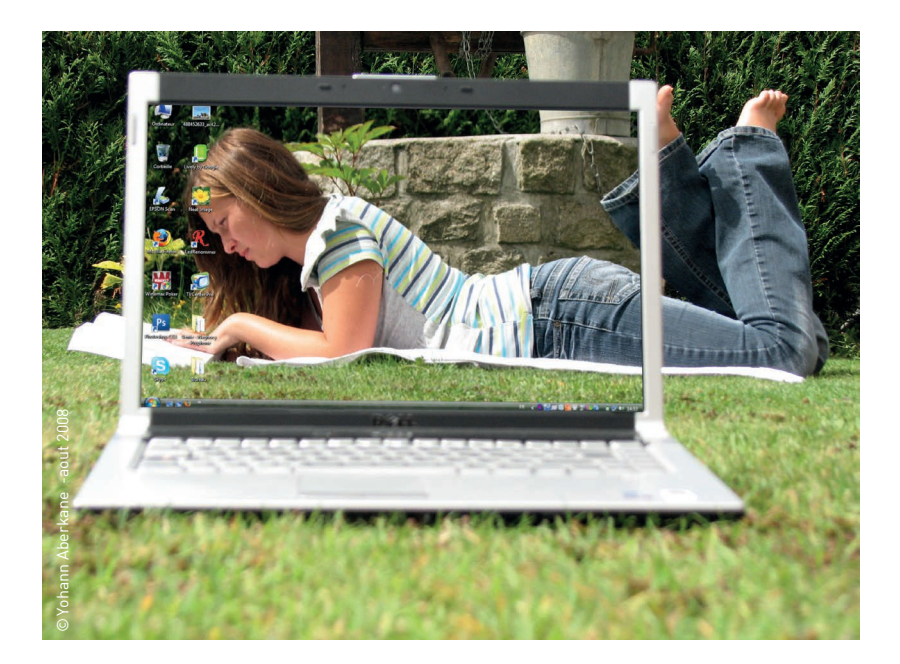

# 3. ÉVITER LA CACOPHONIE

## NE NOYEZ PAS VOS BÉNÉVOLES

On croit souvent qu'il vaut mieux que nos bénévoles reçoivent un maximum d'informations. Cependant, si trop de messages viennent inonder leur boîte mail, ils ou elles vont avoir tendance à ne plus les lire.

Avant d'envoyer un message, posezvous donc quelques questions :

 $\rightarrow$  Est-ce que tou.te.s les destinataires ont besoin de connaître cette information?

→ Est-ce qu'ils ou elles ont besoin de l'avoir tout de suite (et pas plus tard dans un résumé condensé) ?

Afin d'éviter de vous poser la question à chaque message, il peut être bien de définir des règles pour chaque projet de l'association, par exemple :

→ Ce qui concerne le festival doit être publié sur la liste *festival@ monasso.fr.*

→ Les questions urgentes concernant la logistique sont à envoyer à Jean Dupont via Hangouts.

En définissant clairement des espaces de discussions pour chacun de vos projets, vous permettrez à vos membres de savoir quelles discussions les concernent. Par exemple, les bénévoles impliqué.e.s sur un événement ponctuel n'ont pas forcément besoin de recevoir toutes les communications internes de l'association.

## LIMITEZ LE NOMBRE D'OUTILS UTILISÉS

Afin que vos bénévoles s'y retrouvent, il vaut mieux vous limiter à deux outils de discussion : → Un outil asynchrone<sup>29</sup> (listes de diffusion ou forum)

→ Un outil synchrone (discussion instantanée)

Vous aurez ainsi un espace pour les messages qui nécessitent une réponse immédiate et un espace pour les discussions sur le long terme dont vous devez garder une trace.

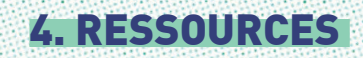

## › Hébergeurs associatifs

- > L'Autre Net : hébergeur associatif (*http://www.lautre.net/*)
- > Web4all : hébergeur associatif (*https://www.web4all.fr/*)
- > Ouvaton : hébergeur coopératif (*https://ouvaton.coop/*)
- > PulseHeberg : hébergeur associatif
- (*https://www.pulseheberg.com/*)
- > FFDN : fédération de fournisseurs d'accès/hébergeurs associatifs (*https://www.ffdn.org/*)

# › Logiciels de gestion de listes de diffusion

→ Sympa : logiciel libre utilisé par de nombreuses universités françaises (*https://www.sympa.org/*) > Mailman : logiciel libre (*https://www.gnu.org/software/mailman/*)

## › Logiciels de gestion de forums

- > PhpBB : logiciel libre (*https://www.phpbb.com/*)
- > FluxBB : logiciel libre (*http://fluxbb.org/*)
- > MyBB : logiciel libre (*http://www.mybb.com/*)

## › Logiciels de messagerie instantanée

- $\rightarrow$  Pidgin : compatible avec de nombreux systèmes de messagerie
- (IRC, Hangouts, etc.) (*https://pidgin.im/*)
- > Adium : équivalent de Pidgin pour Mac OS (*https://adium.im/*)
- > XChat : compatible avec IRC (*http://xchat.org/*)

## › Logiciels de visioconférence

→ Skype : logiciel commercial appartenant à Microsoft (*https://www.skype.com/fr/*)

> Ekiga : logiciel libre (*http://www.ekiga.org/*)

> Jitsi : logiciel libre créé par l'Université de Strasbourg (*https://jitsi.org/*)

> Mumble : logiciel libre (audio uniquement) (*http://wiki.mumble.info/*)

> Firefox Hello : système de visiconférence intégré au navigateur Firefox (*https://www.mozilla.org/fr/firefox/hello/*)

## › Serveurs IRC

→ Freenode : serveur IRC géré par des bénévoles (*https://freenode.net/*)

→ Geeknode : serveur IRC hébergé par une association française (*http://geeknode.org/*)

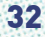

# **STRUCTURER** SES PROJETS

## 1. INTRODUCTION

IV .

- 2. LES DIFFÉRENTES ÉTAPES DE LA GESTION DE VOTRE PROJET
- 3. LES OUTILS DE LA GESTION DE PROJET
- 4. LES BONNES PRATIQUES
- 5. RESSOURCES

©Shutterstock

# 1. INTRODUCTION

Ce qu'il vous faut avant toute chose, c'est de la méthode. Les outils numériques ne sont que des supports qui vous aideront à concrétiser les choix méthodologiques établis en amont.

Structurer ou gérer un projet, c'est planifier l'exécution d'une vision en fonction d'un objectif fixé (collectivement ou non), d'une date et de ressources.

L'aboutissement d'un projet repose d'une part sur une variété de compétences rarement détenues par une seule et même personne, et d'autre part sur la définition et l'*implémentation30* d'un plan d'action engageant chacune de ces compétences. Il s'agit donc, pour atteindre son objectif, de créer un cadre de travail dynamique, inclusif et fédérateur favorisant l'action, le développement et la collaboration.

Il importe donc de prendre en compte deux variables : la gestion du temps et celle des ressources puis de mettre en place une méthodologie répondant à vos objectifs.

Le milieu associatif a des contraintes qui lui sont propres eu égard à la nature (souvent) bénévole du travail que ses membres fournissent.

Mener un projet à bien dans ce contexte n'est pas une mince affaire et demande la mise en place de process et de solutions favorisant l'autonomie et la collaboration asynchrone.

Mais les technologies numériques peuvent permettre d'assurer une gestion de projet dans des conditions de qualité et de coût optimales. Notamment grâce à l'abondance d'outils open source dédiés aux organisations non lucratives.

Il existe une variété d'outils numériques libres ou propriétaires permettant de faciliter l'identification et l'atteinte des objectifs de votre association.

�

30. Cf. Glossaire 31. Cf. Glossaire

# 2. LES DIFFÉRENTES ÉTAPES DE LA GESTION DE VOTRE PROJET

## DÉFINIR L'ADN ET LA VISION DU PROJET

Cette première partie du travail est essentielle, elle aura une influence majeure sur le déroulement global de votre projet ainsi que sur le choix des outils numériques.

Le travail sur la vision de votre projet est un exercice primordial d'*intelligence collective31* qui consiste à se projeter collectivement dans l'avenir et imaginer ensemble ce que sera votre association dans X années, ce vers quoi vous tendez, ce que vous allez accomplir, créer.

De la même façon, le travail sur l'ADN est un exercice d'intelligence collective qui vise à faire réfléchir ensemble les différentes parties prenantes sur les valeurs et la culture du projet (ou de l'association) et dont le résultat est la production d'une charte de valeurs à laquelle l'ensemble des participant.e.s adhère.

Pour répondre aux besoins de cette première phase de brainstorming collaboratif, vous pourrez vous diriger dans un premier temps vers des outils qui favorisent la créativité et l'écriture collaborative :

> des outils d'écriture collaborative non-linéaire : cartes mentales, Stormboard, etc.

> des outils d'écriture collaborative linéaire : pads, Google Drive, wikis, etc.

Une fois les objectifs fixés, les valeurs et la culture du projet posés, il s'agit de s'accorder sur les moyens que l'association va déployer pour les atteindre.

C'est une phase de créativité collective.

## LA PLANIFICATION

Le travail sur la planification est incontournable. Cette étape vous apportera une vision opérationnelle. Vous visualiserez alors clairement les étapes clés, identifierez les ressources nécessaires et mettrez en place la bonne méthodologie pour mener à bien votre projet.

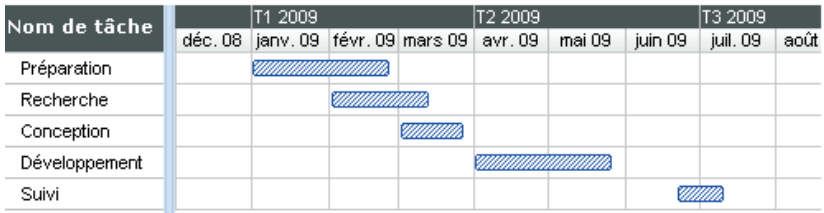

*Un exemple de diagramme de Gantt simple* <sup>32</sup>

Pendant cette phase de travail vous devrez identifier collectivement des objectifs clairs et réalisables, décider des actions à entreprendre, évaluer les ressources à mobiliser, définir les rôles et procéder à l'attribution des tâches.

Pour répondre à ces besoins il existe plusieurs méthodes et outils de gestion de projet.

Précisément, il existe plusieurs écoles : l'école dite classique de gestion de projet qui promeut l'usage des diagrammes de *Gantt <sup>33</sup>* et la méthode dite *Agile34*. Bien qu'elles soient fondamentalement opposées, les deux ne sont pas incompatibles.

#### › LE DIAGRAMME DE GANTT

Il permet un découpage séquentiel du projet par tâches et par jalons sur une durée a priori non réversible :

> sur l'axe des abscisses les unités de temps exprimées en mois, en semaine ou en jours ;

> sur l'axe des ordonnées les différents postes de travail (ou les différentes

Chaque tâche se voit attribuée une durée et une (ou des) personne(s) référente(s).

Cette méthode promeut une vision de gestion des tâches dite "en cascade" l'une après l'autre. Théoriquement, on ne peut revenir en arrière, ni avancer tant que la tâche précédente n'a pas été accomplie.

Elle correspond rarement à la réalité complexe de la gestion de projet dans la mesure où au fur et à mesure de l'avancement d'un projet, il est classique de faire face à l'émergence de problématiques et
d'obstacles divers et inattendus qui remettent en question tout ou partie du projet. Dans l'un ou l'autre de ces cas, il est difficile d'envisager de repartir de zéro.

Cette vision ordonnée, rigide et non-modulaire de la gestion de projet rend l'usage du diagramme de Gantt quelque peu obsolète dans un monde associatif qui évolue sans cesse, bouge, et requiert des capacités d'adaptations.

Il a cependant l'avantage de présenter une vision graphique globale du projet, une sorte de frise permettant d'envisager grossièrement le temps que l'on peut allouer à chaque tâche. C'est un excellent document d'amorce d'un projet, permettant de fixer des objectifs dans le temps et une dynamique de travail prévisionnelle.

Quitte à le faire évoluer au gré de l'évolution du projet, il fixe une base de départ commune à toutes les parties prenantes.

### › LA MÉTHODE AGILE

La méthode agile quant à elle promeut une vision souple, *itérative35* et *incrémentale36* de la gestion de projet. Le découpage du projet se fait sur *livrables <sup>37</sup>*, la base étant la production d'un "produit minimum viable", appellation générique qui vaut aussi bien pour le design d'un service que d'un produit. C'est une première version, simple, essentielle, que l'on teste auprès de son public. Si celle-ci rencontre une large adhésion, on poursuit la trajectoire entamée et on l'agrémente au fur et à mesure de nouvelles offres, fonctionnalités ou modules. Si la version initiale proposée n'est pas adaptée, on retravaille sa proposition et on repart jusqu'à ce que l'on trouve la bonne formule. La communauté à laquelle est destinée le projet associatif est appelée à donner son avis et participe donc aussi à l'élaboration des projets associatifs.

L'avantage de ce genre de démarche est la souplesse qu'elle permet, la possibilité d'ajuster son projet au gré de son développement et de répondre au changement sans avoir à le remettre en question intégralement.

#### �

32. *http://www.gantt.com/fr/* 33. Cf. Glossaire 34. Cf. Glossaire 35. Cf. Glossaire 36. Cf. Glossaire 37. Cf. Glossaire

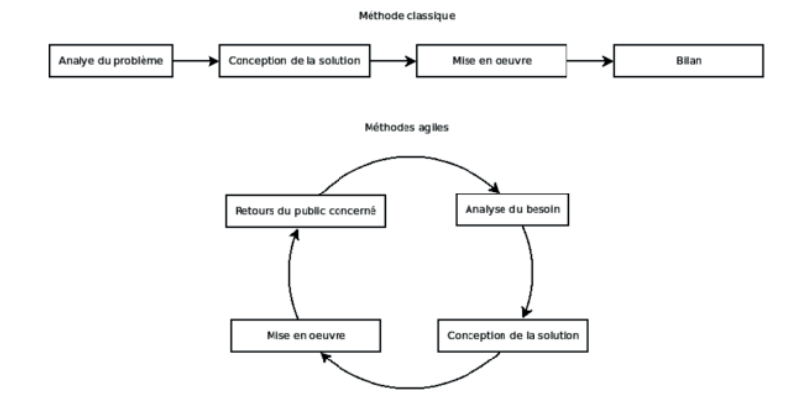

Il existe une variété de logiciels permettant de créer des environnements de travail agiles et collaboratifs que vous pourrez retrouver dans la partie ressources.

Il faut noter que ces méthodes classique et agile ne sont pas exclusives. La combinaison des deux peut permettre d'assurer une planification exhaustive.

### COORDINATION, SUIVI ÉVOLUTIF ET **CONCRÉTISATION**

La mise en place d'un système de coordination des tâches et de suivi pour la bonne concrétisation du projet est cruciale. Cette étape apportera la structure nécessaire pour le bon déroulement de votre projet. Elle vous permettra clairement de visualiser les modus operandi à implémenter afin de promouvoir des méthodes de travail efficaces.

Au cours de cette phase vous pourrez suivre l'évolution du travail, encourager l'investissement collectif et faciliter l'implication de tous. Il vous faudra organiser des points réguliers sur l'avancement individuel et collectif, questionner vos méthodes de travail et dresser un bilan. Il existe de nombreux outils pour répondre aux besoins de cette troisième phase de travail.

Les méthodes que nous allons aborder seront dans l'ensemble des méthodes dites agiles.

#### › SCRUM

La méthode s'appuie sur le découpage de travail en séquences temporelles, de quelques heures à plusieurs semaines appelées sprint.

Chaque nouveau développement de service ou fonctionnalité fait l'objet d'un sprint durant lequel une équipe pluridisciplinaire dédiée se concentre exclusivement sur la réalisation de celui-ci. On peut assimiler les sprints à des sortes de "mini-projets" en soi.

Des points quotidiens sont faits chaque jour sur l'avancement du projet durant lesquels chacun expose ce qu'il a fait ou n'est pas parvenu à faire.

Méthode extrêmement efficace qui permet de rentrer tout de suite dans le "faire" du projet de façon collaborative et d'évoluer rapidement.

#### › KANBAN

La méthode s'appuie sur le découpage du travail selon sa progression, et la mise en place d'un tableau contenant trois verticales ou plus, par exemple: "à faire" , "en cours", "fait" ou "en attente", "en développement", "en test", "implémentation".

# MODUS OPERANDI DE LA MÉTHODE SCRUM

• diviser l'association en petites équipes multidisciplinaires et auto-organisées ; • diviser le travail en une liste de petits livrables concrets, triés par priorité ; • diviser le temps en petites itérations de durée fixe, les fameux sprints ; • organiser une démonstration du livrable à l'issue de chaque sprint ; • optimiser le planning initial et mettre à jour des priorités ;

• optimiser le processus par l'organisation d'une rétrospective après chaque sprint.

Rôles :

• équipe

• scrum master (personne chargée de la fluidité du process)

39

Chaque nouvelle tâche à exécuter est renseignée sur une carte ou un post-it, placé dans la colonne correspondante. Un nombre maximum de tâches par colonne est prédéfini par l'équipe.

Le but est d'assurer un bon rythme de travail, fluidifier les process, et limiter les effets de stagnation.

Cette méthode représente un excellent moyen de s'assurer de la bonne fluidité des process et de repérer les points bloquants.

Les méthodes Scrum & Kanban ne sont pas exclusives, au contraire ! La combinaison des deux permet d'assurer un travail collaboratif exigeant et efficace, la méthode hybride s'appelle Scrumban !

#### › LIBRE

Dans ce cas là, les membres de l'association décident de ne pas suivre un grand courant de gestion de projet ou une méthodologie spécifique, mais de créer leurs propres process en se servant d'une variété d'outils en ligne permettant d'organiser le projet : agenda, liste de tâches, outils de brainstorming et de communication divers : forum, messagerie et communication instantanée.

Le modus operandi est défini en concertation par l'ensemble des membres et la définition des rôles se rapporte au mode de gouvernance choisi par l'association.

## MODUS OPERANDI DE LA MÉTHODE KANBAN

- diviser le travail en petites tâches ;
- décrire chaque tâche sur une fiche ;
- définir des colonnes, nom des étapes du *workflow<sup>38</sup>* ;
- placer des tâches dans les colonnes ;
- limiter le travail en cours ;

• fixer des limites précises indiquant combien d'éléments peuvent être placés dans chaque étape du workflow ;

• mesurer le temps de cycle moyen pour traiter complètement une tâche ; • optimiser le processus afin que le temps de cycle soit aussi court et prévisible que possible.

Rôles :

• concerne l'équipe dans son ensemble, pas de rôle spécifique

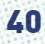

# 3. LES OUTILS DE GESTION DE PROJET

Il existe des outils qui rassemblent plusieurs fonctionnalités répondant aux besoins de ces méthodes de gestion de projet et qui favorisent la création d'un cadre de travail collaboratif.

## AGENDAS PARTAGÉS

Afin de vous organiser au sein de votre association, vous aurez généralement besoin de centraliser au sein d'un seul agenda les événements de votre association, les rendez-vous avec des partenaires, les dates limites de rendu de dossiers, etc. Cela vous permettra de vous assurer que l'ensemble de vos membres ont accès à ces informations.

### › GOOGLE AGENDA

Google Agenda39 est un service Google permettant de créer des agendas en ligne et de les partager avec d'autres personnes afin de leur donner accès au calendrier de l'association sur leur ordinateur ou sur leur smartphone.

Vous avez également la possibilité d'activer des notifications au cas par cas afin de ne pas oublier les dates les plus importantes pour votre association.

Comme tous les outils Google, il

vous faudra un compte Google pour y accéder.

#### › TEAMWEEK

Teamweek<sup>40</sup> est un outil de partage de rétro-planning. Vous pouvez y construire un planning intégrant les différentes personnes travaillant sur un projet.

Chaque ligne du planning correspond à une personne et vous pouvez y ajouter les tâches que devra réaliser cette personne, ainsi que les dates limites importantes pour le projet. Vous aurez ainsi une vision globale de vos activités.

L'outil peut être utilisé à plusieurs simultanément, afin que chacun.e remplisse les tâches qui le ou la concerne. Cependant la version gratuite est limitée à 5 utilisateur.rice.s par projet.

�

- 38. Cf. Glossaire
- 39. *https://calendar.google.com/*
- 40. *https://teamweek.com/*

### OUTILS DE GESTION DE TÂCHES

Afin d'organiser correctement vos activités, vous allez devoir les diviser en un ensemble de tâches. Ces outils vous permettent de lister vos tâches et de suivre leur avancement.

#### › TRELLO

Trello41 est un outil de gestion de projet en ligne, inspiré de la méthode Kanban. Il vous permet d'organiser votre projet sous forme de listes contenant des *cartes*.

Les listes sont généralement utilisées pour représenter les différentes étapes de votre travail ("à faire", "en cours", "terminé") ou les différents aspects de votre projet ("communication", "logistique", etc.). Les cartes représentent ensuite les tâches et peuvent être facilement déplacées entre les différentes listes au fur et à mesure que le projet avance.

Vous avez également la possibilité d'associer des membres, des documents, des dates limites ou encore des commentaires aux différentes cartes.

L'inscription à Trello est gratuite mais certaines fonctionnalités sont payantes.

#### › FRAMABOARD

Framaboard<sup>42</sup> est un équivalent libre à Trello, porté par l'association Framasoft. Il est entièrement gratuit.

Ses fonctionnalités sont similaires mais il est un peu plus rigide. Il n'est notamment pas possible de personnaliser les intitulés de vos listes. Cependant, il possède une fonctionnalité bien pratique absente de Trello : l'affichage de vos tâches sous forme d'un diagramme de Gantt.

#### $\rightarrow$  ASANA

Avec Asana<sup>43</sup>, vous pouvez lister les tâches de vos différents projets et les trier selon leur importance, leur date limite ou encore leur responsable.

Chaque tâche possède un espace de discussion associé et il est également possible d'envoyer des messages et des documents aux autres membres du projet.

Vous avez également la possibilité d'y configurer des alertes par e-mail afin de ne pas oublier les tâches importantes. Il est gratuit jusqu'à 15 utilisateur.rice.s.

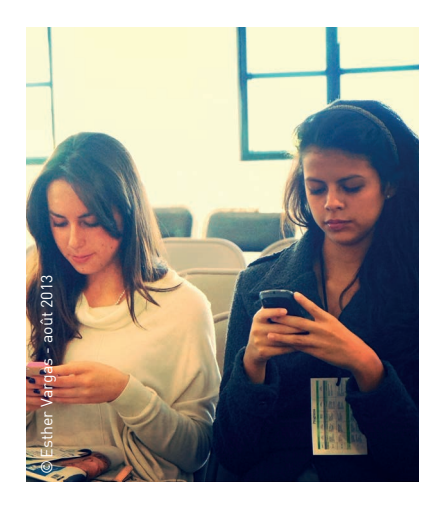

### › BASECAMP

Basecamp44 est un outil relativement similaire à Asana mais qui possède en plus des fonctionnalités de rédaction collaborative similaires à Google Drive. Il peut donc être utilisé pour rédiger à plusieurs des documents relatifs à chaque projet.

Basecamp est un service payant, mais il est gratuit pour les enseignants et les étudiants sous certaines conditions 45.

### › COLLABTIVE

Collabtive46 a été créé comme une alternative libre à Basecamp. Il permet de suivre l'état de chaque tâche et l'avancement général de chaque projet, ainsi que le nombre d'heure passées sur les différentes tâches.

Il ne s'agit pas d'un service en ligne, mais d'un logiciel que vous pouvez installer sur votre serveur.

### GROUPWARE

Si votre association mène plusieurs projets complexes, il est possible que vous ressentiez le besoin de rassembler vos différents outils au même endroit. Ça tombe bien, il existe des *groupwares*, qui sont des logiciels rassemblant différents outils de gestion de projet et de travail collaboratif.

### › AGORA-PROJECT

Agora-Project<sup>47</sup> est un logiciel libre qui regroupe des outils de gestion des tâches, de partage de fichiers, de partage d'agenda et de discussion.

#### �

- 41. *https://trello.com/*
- 42. *https://framaboard.org/*
- 43. *https://app.asana.com/*
- 44. *https://basecamp.com/*
- 45. *https://basecamp.com/teachers*
- 46. *http://collabtive.o-dyn.de/*
- 47. *https://www.agora-project.net/*

Vous pouvez créer gratuitement un espace de travail sur le site officiel ou bien installer le logiciel sur votre propre serveur.

#### › ONLYOFFICE

Onlyoffice48 est un service qui regroupe des outils de gestion de projets, de partage de documents, de gestion des factures et de gestion des e-mails. De plus, il permet de générer des diagrammes de Gantt ainsi que des rapports d'activité.

Il existe un service en ligne qui est payant, ainsi qu'une version libre<sup>49</sup> que vous pouvez installer sur votre serveur.

### �

- 48. *http://www.onlyoffice.com/fr/*
- 49. *http://sourceforge.net/projects/teamlab/*
- 50. *http://galette.eu/*
- 51. *http://www.dolibarr.fr/*
- 52. *https://civicrm.org/*

### OUTILS DE GESTION DES ADHÉRENT.E.S

En plus des outils de gestion de projets, vous pourriez avoir besoin d'un outil pour gérer vos membres, surtout si votre association en a beaucoup. Ces outils libres permettent de lister l'ensemble de vos adhérent.e.s ainsi que leurs coordonnées et de voir s'ils ou elles sont à jour de cotisation.

#### • Galette

Galette<sup>50</sup> est un logiciel qui vous permet d'enregistrer des informations concernant l'ensemble de vos adhérent.e.s et de visualiser s'ils ou elles doivent bientôt renouveler leur cotisation. Il permet également d'envoyer des messages de rappel aux adhérent.e.s qui oublieraient de payer leur cotisation.

#### • Dolibarr

Dolibarr 51 combine des fonctionnalités de gestion des adhérent.e.s avec des outils de gestion plus classique comme le suivi des factures ou des notes de frais.

#### • CiviCRM

CiviCRM52 est un outil qui a été conçu spécialement pour les besoins des ONG. Il mélange des fonctions de gestion des adhésions avec des outils de mailing permettant de communiquer envers ses adhérent.e.s. Il est donc particulièrement utile pour les associations comptant beaucoup de membres.

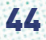

# 4. BONNES PRATIQUES

Quelque soit la méthodologie choisie, il y a quelques fondamentaux, quelques bonnes pratiques et des outils numériques sur lesquels vous pourrez toujours vous appuyer :

→ créer des équipes de travail "orientées projet", mutlidisciplinaires et de petites tailles ;

→ séquencer le travail en fonction des livrables attendus ;

> assurer une bonne communication entre les membres ;

> s'assurer que tout le monde partage la même vision du projet ;  $\rightarrow$  trouver la rythmique du projet ;

→ créer un agenda partagé qui fait état des étapes clés ;

 $\rightarrow$  aller au terme de chaque action :

> faire des points réguliers sur l'avancement et la méthodologie du projet ;

> aménager des plages de réflexion pour l'équipe durant laquelle elle se réunit et fait un point sur ses actions passées et à venir ;

> assurer les interactions entre les différentes parties prenantes du projet ;

→ permettre à chacun.e de donner son avis, son accord.

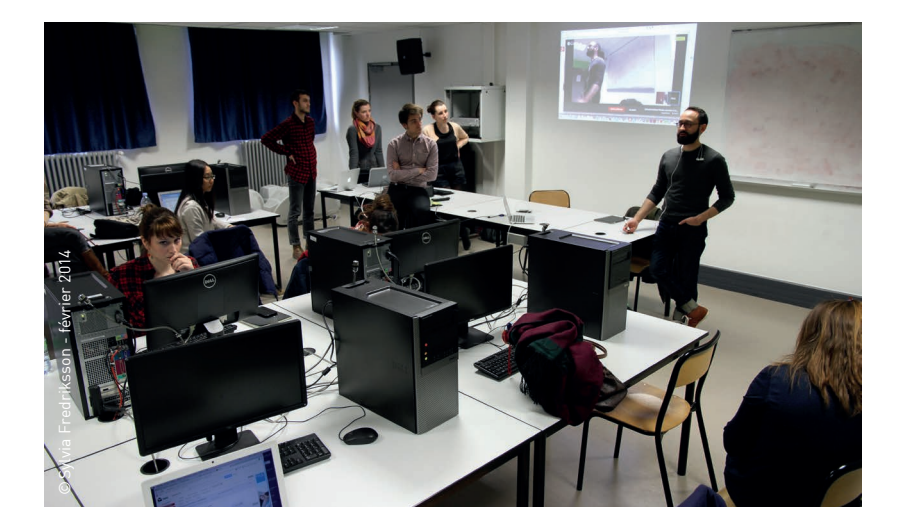

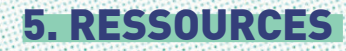

## › Outils de brainstorming

- > Stormboard : service en ligne (*https://stormboard.com/*)
- > RealtimeBoard : service en ligne (*https://realtimeboard.com/*)
- > Padlet : service en ligne (*https://padlet.com/*)

### › Outils de création de sondage

- > Framadate (*https://framadate.org/*)
- > Doodle (*https://doodle.com/*)
- > Google Forms (*https://www.google.com/forms/about/*)

### › Logiciels de travail collaboratif type Gantt

- > TaskJuggler : logiciel libre (*http://www.taskjuggler.org/*)
- > GanttProject : logiciel libre (*http://www.ganttproject.biz/*)
- > Gantter : service en ligne (*http://gantter.com/*)

### › Logiciels de travail collaboratif type Kanban

- > Framaboard : service en ligne (*https://framaboard.org/*)
- > Kanboard : logiciel libre (*http://kanboard.net/*)
- > Wekan : logiciel libre (*https://wekan.io/*)
- > kantree.io : service en ligne (*https://kantree.io/*)
- > Trello : service en ligne (*https://trello.com/*)

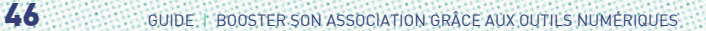

# › Logiciels de travail collaboratif type Scrum

- > Scrumtool : service en ligne (*https://scrumtool.me/*)
- > Icescrum : logiciel libre (*https://www.icescrum.com/)*
- > OrangeScrum : logiciel libre (*http://www.orangescrum.com/*)
- > Scrumy : service en ligne (*https://www.scrumy.com/*)

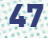

# AMÉLIORER SA **COMMUNICATION** SUR LE WEB

- 1. LA COMMUNICATION WEB
- 2. LES BONNES PRATIQUES
- 3. LES OUTILS POUR AMÉLIORER VOTRE COMMUNICATION NUMÉRIQUE
- 4. BONNES PRATIQUES
- 5. RESSOURCES

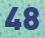

V .

Communiquer sur le web représente uniquement une extension de la communication dite "classique". N'hésitez donc pas à faire un petit tour sur le guide Booster sa communication avant de démarrer sur cette partie dédiée au web : *http://www.animafac.net/media/GP-Booster-la-com.pdf*

# 1. LA COMMUNICATION WEB

Avant tout, il est important de garder en tête que la communication web s'inscrit dans votre stratégie de communication globale. C'est une partie de votre plan de communication. Elle va venir compléter et étendre votre communication classique.

### Les avantages de la communication web :

→ Les coûts : communiquer sur le web est moins cher et permet souvent de toucher une audience plus importante.

→ L'analyse : avec internet, on a beaucoup de statistiques. Ce n'est pas toujours passionnant, mais ça permet de toucher les bonnes personnes, d'améliorer sa communication et de mieux connaître et comprendre les personnes à qui l'on parle.

→ On oublie le style académique, on écrit de manière concise et claire, les idées doivent être facilement accessibles (une idée par phrase ou paragraphe), les titres doivent accrocher le lecteur. Sur internet, l'information est plus rapide.

### La communication web touche plusieurs médias :

- → Votre site web
	- Son contenu
	- Un blog
	- Votre présence sur Google
	- Les sites partenaires (échange de liens)
- > Les newsletters
- > Les réseaux sociaux
	- Publications
	- Vidéos
	- Images

# 2. LES BONNES PRATIQUES DE LA COMMUNICATION WEB

### GAGNER DU TEMPS

La communication sur internet nécessite un plan de communication qui doit être intégré à votre plan de communication général. Idéalement, vous pourrez prévoir un document uniquement destiné au web.

Ce plan doit faire un état des lieux de votre association, pour comprendre quelles sont ses motivations et ses objectifs.

Ce document permet d'organiser toute votre communication, d'identifier clairement quels sont vos objectifs, de préparer votre organisation et les éléments à analyser. C'est un indispensable pour une communication efficace et contrôlée, vous devez donc y consacrer du temps ! Ce travail sera par la suite un important gain de temps.

Pour commencer vous devez déterminer vos objectifs. En effet, vous n'allez pas vous organiser de la même façon en fonction du but que vous souhaitez atteindre. La finalité sera souvent d'atteindre un ou des type(s) de personnes précises : en termes marketing, on parle de cibles.

En fonction des objectifs définis, vous allez pouvoir préparer la phase d'organisation du projet. C'est-à-dire déterminer :

- → Un budget
- → Les moyens (l'équipe et les outils)
- → Le temps nécessaire

Vos objectifs vont déterminer les outils nécessaires à la réalisation de votre communication et aussi les moyens à mettre en place pour y arriver. Ils vous permettront aussi de définir les données à mesurer, les indicateur pour évaluer l'efficacité de votre communication (partie 3).

#### › LE BUDGET

Le budget est souvent une partie moins laborieuse quand il s'agit du numérique. Beaucoup d'outils sont gratuits ou possèdent des fonctionnalités en partie gratuites. Ce qui va fortement diminuer le coût de votre communication. Il faut pourtant prévoir un budget, par rapport notamment aux besoins humains et au temps que nécessite la communication web.

› LES MOYENS HUMAINS ET MATÉRIELS Les réseaux sociaux et la rapidité de circulation de l'information sur internet peuvent rapidement devenir chronophages et demandent une organisation précise. Il est vraiment important de démarrer l'apprentissage d'un outil seulement si votre équipe a le temps nécessaire pour l'exploiter. Un compte Twitter inactif sera plus une image négative qu'un gain pour votre association.

Il est important d'évaluer la durée nécessaire à la création de contenus. Des publications Facebook vont nécessiter moins de travail que la création de vidéos pour une chaîne YouTube. Ces éléments sont à prendre en compte en fonction du temps et des moyens humains et financiers dont vous disposez.

Enfin, de nombreux outils existent pour améliorer l'efficacité de votre communication, la création de

contenus et l'analyse de votre activité. L'investissement nécessaire pour l'utilisation de ces outils est aussi un élément à prévoir. Les outils sont pour la plupart rapides d'utilisation, mais là encore, il est important de prévoir un temps d'apprentissage et de mise en place avant de se lancer. Il est aussi primordial de prévoir le temps qu'un nouvel outil vous permettra de gagner.

Une fois le budget et les moyens déterminés, vous allez pouvoir mettre en place le calendrier de communication. Ce calendrier va planifier au maximum vos actions de communication. En plus du calendrier global qui regroupe toutes vos actions de communication, événements, flyers, communication web, il est conseillé d'avoir un calendrier dédié au numérique. Ce calendrier va regrouper toutes vos actions de communication sur le web. Création de pages Facebook, création d'un nouvel article sur votre site, publication d'un article sur Facebook/Twitter sont autant d'éléments qui peuvent apparaître. L'idée est de pouvoir planifier au maximum votre communication sur internet dans l'objectif de gagner du temps par la suite.

Il vous faudra donc en fonction

de vos moyens, faire des choix stratégiques pour développer une communication de qualité. Si vous avez beaucoup de moyens humains avec des compétences complémentaires, vous allez pouvoir mettre en place vos actions de com' rapidement. Au contraire, si vos moyens humains et les compétences disponibles sont plus limités, vous pourrez toujours vous lancer, mais il vous faudra plus de temps pour gagner en efficacité. Le secret est de bien évaluer ces éléments afin de prendre les bonnes décisions.

### VOUS TENIR INFORMÉ.E

Internet est une mine d'information inépuisable qui peut vite devenir difficile à appréhender. Pourtant, avec une bonne organisation, la récolte d'informations peut rapidement devenir un atout pour votre communication. Car être informé.e va non seulement vous permettre de réagir aux actualités et d'innover, mais surtout de collecter de nombreux contenus que vous pourrez partager et sur lesquels vous pourrez rebondir.

On appelle ça mettre en place une veille, c'est-à-dire organiser la collecte d'informations en fonction des besoins en contenus dont vous avez

besoin. Vous pouvez ainsi chercher à collecter des infos sur par exemple :

- → Les actus de vos partenaires
- → Les actus de votre campus

→ Les actus de votre thématique d'action

 $\rightarrow$  La communication sur les réseaux sociaux

→ Les évolutions juridiques du milieu associatif

Le choix de vos catégories dépend principalement de vos objectifs et de l'information dont vous avez besoin pour faire évoluer votre association et communiquer.

Concernant la communication web, si vous mettiez par exemple en place une veille sur les réseaux sociaux, vous seriez ainsi éventuellement amené à développer de nouveaux moyens de communication comme :

> Snapchat : pour toucher un public plus jeune, une communication plus visuelle

→ Instagram / Pinterest : pour une communication plus visuelle

→ Vine : pour des vidéos courtes, parfaites pour une communication virale, des off d'événements

→ Periscope / Meerkat : pour faire des lives d'événements

> YikYak : pour des messages loca-

lisés, peu de succès en France, mais cela pourrait changer

Il existe de nombreuses possibilités et sujets de veille, plus ou moins précis. Le principal est de bien les sélectionner en fonction de vos objectifs. Cette collecte d'information doit être centralisée au maximum et gérée avec des outils adéquats dans le but de gagner en temps et en efficacité (pour en savoir plus sur ces outils, rendez-vous dans la partie 3.1 de ce chapitre).

### MESURER L'EFFICACITÉ DE VOTRE **COMMUNICATION**

Votre plan de communication fixe des objectifs précis, il faut donc prévoir des valeurs précises pour mesurer les résultats de vos actions en matière de communication. Vos objectifs vont déterminer les éléments à mesurer, les indicateurs de la performance de votre communication (appelés KPI, key performance indicator, pour faire classe !), qui doivent vous permettre de chiffrer et d'analyser celle-ci.

Le nombre de visites de votre

site est un exemple de KPI. Si votre objectif est d'attirer plus d'internautes, vous fixer pour objectif d'augmenter le nombre de visites de 20% en une année est un exemple d'objectif chiffré. Si ce KPI est atteint ou non, vous pouvez juger de l'efficacité des actions mises en place. Les indicateurs permettent de voir ce qui fonctionne ou non dans vos actions de com'.

Les KPI peuvent être de nature très variés, la seule règle importante est qu'ils doivent être mesurables.

Des exemples de KPI :

- > Sur les réseaux sociaux
	- Nombre de likes d'une page Facebook
	- Nombre d'interactions (commentaires, partages) sur une page Facebook
	- Nombre d'abonné.e.s sur **Twitter**
	- Nombre de vues sur YouTube
	- Nombre de commentaires sur une vidéo YouTube
- > Sur votre site
	- Nombre de formulairesd'inscription envoyés sur votre site
	- Rapport du nombre de formulaires envoyés / le nombre de visites (on appelle ça un taux de

conversion, toujours dans le but de frimer un peu) • Temps moyen passé à visionner une page • Nombre de personnes ayant envoyé un formulaire de la page contact après être arrivé.e sur le site via la page Facebook (oui on peut vraiment s'éclater avec des stats)

- > Newsletter
	- Nombre de newsletters ouvertes
	- Nombre de personnes ayant cliqué sur le lien de la newsletter

Les possibilités sont infinies. mais il est important de prendre en compte le temps nécessaire à l'analyse avant de déterminer vos indicateurs. Des KPI très poussés prennent nécessairement plus de temps à être analysés. Il faut aussi prendre en compte les outils disponibles pour analyser vos statistiques. Pour les réseaux sociaux, chaque plate-forme propose son outil d'analyse assez complet et facile à prendre en main. Mais concernant les statistiques sur un site web, un outil d'analyse de trafic deviendra nécessaire (Google Analytics, Piwik). Ces outils sont nettement plus durs à prendre en main et nécessitent un temps d'apprentissage important. Tout dépend donc là encore de vos moyens humains, de votre temps et de votre budget.

Les questionnaires, les avis peuvent aussi être des KPI très utiles. Un retour direct des participants à un événement peut être une donnée précieuse pour améliorer vos prochains événements. Il faut donc réussir à déterminer quels éléments vous allez pouvoir mesure dans ce questionnaire Inotes. réponses positives, etc.).

L'étude des KPI doit vous permettre de mettre en place des correctifs, de détecter vos actions de com' qui fonctionnent et celles qui ne fonctionnent pas. Ces mesures vont vous permettre d'apporter des modifications pour améliorer vos prochaines actions. Vous allez pouvoir poursuivre, voir augmenter vos actions qui ont le mieux fonctionné. Et à l'opposé, vous pourrez modifier celles qui n'ont pas atteint leurs objectifs ou les stopper.

Cette étape d'analyse et de mesure est souvent négligée, pourtant elle est primordiale pour une communication de qualité et une amélioration constante de vos actions de com'.

# 3. LES OUTILS POUR AMÉLIORER VOTRE COMMUNICATION NUMÉRIQUE

Nous allons ici nous concentrer sur l'utilisation des outils, sans rentrer dans le détail de l'utilisation des interfaces et des fonctionnalités. Pour cela, il existe de nombreux guides sur internet facilement consultables, sachant que ces outils ne présentent a priori aucune difficulté particulière, ils sont faciles à prendre en main.

Vous pouvez de plus tester tous ces outils gratuitement en créant un compte en quelques clics.

### OUTILS DE VEILLE : TWITTER, FEEDLY, GOOGLE ALERT, LES RÉSEAUX SOCIAUX

Potentiellement, chaque réseau social peut servir d'outil de veille. Vous pouvez suivre des pages ou des comptes qui vous apportent les informations nécessaires à votre communication. Le suivi de pages Facebook en rapport avec vos thématiques et votre flux pourra ainsi vous apporter une source d'information non négligeable.

#### › TWITTER

Le réseau social de veille par excellence reste cependant Twitter. Son système propose un flux

constant d'actualités et la diversité des comptes vous permet de trouver tous les types d'informations nécessaires. C'est une des fonctionnalités les plus importantes de Twitter pour organiser vos flux et la création de listes. Les listes vous permettent de regrouper les comptes qui partagent des informations thématiques pour faciliter la collecte d'actualités. Vous pouvez ainsi créer des flux en fonction des catégories de votre veille.

### �

Pour une gestion plus ergonomique Tweetdeck permet de trier et consulter facilement vos listes Twitter.

#### › FEEDLY

Avec Feedly, vous pouvez récupérer les mises à jour d'un site très rapidement et organiser des sites par thématique. Avec ce système, dès qu'un site ou un blog publie un nouvel article, vous recevez la mise à jour dans Feedly.

Cet outil a l'avantage de centraliser toute votre collecte d'information. Vous pouvez créer différentes rubriques correspondant aux catégories de votre veille. Par exemple, vous pouvez regrouper dans une catégorie plusieurs sites qui parlent de la communication web pour ainsi avoir une veille centralisée sur ce domaine.

#### › GOOGLE ALERT

Google Alert est un outil simple qui envoie des alertes par email dès qu'un résultat correspondant aux mots-clés que vous avez saisis dans l'interface apparaît sur Google. Vous pouvez par exemple saisir le nom de votre association, dès qu'un article sur un site parle de votre association, vous allez recevoir une alerte email vous donnant le lien vers cet article. Les possibilités sont nombreuses et vous permettent de cibler de nombreux thèmes.

Gardez cependant en tête qu'il vaut mieux limiter vos sources de veille et les centraliser au maximum dans l'objectif de ne pas trop vous éparpiller.

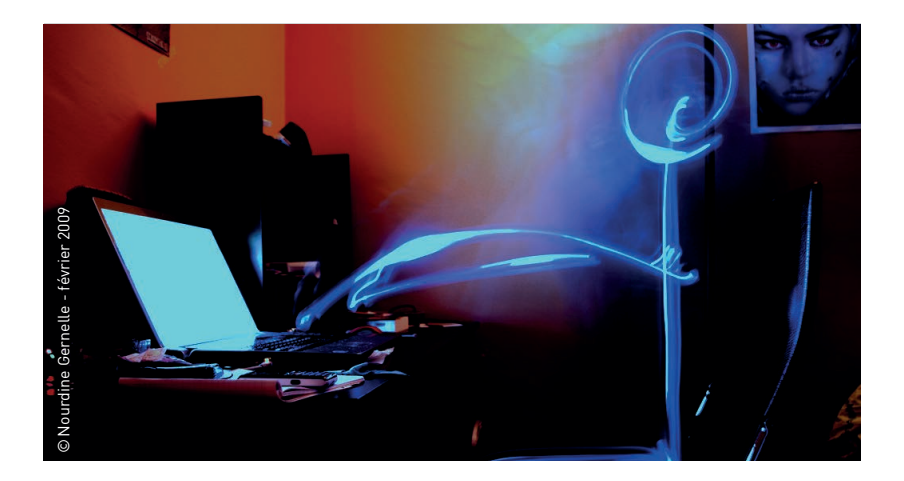

### PLANIFICATION/ AUTOMATISATION DES PUBLICATIONS : HOOTSUITE, IFTTT

### › HOOTSUITE

Hootsuite est le couteau suisse des réseaux sociaux. Il vous permet de publier et de suivre vos flux d'information sur plusieurs réseaux sociaux. Hootsuite peut paraître complexe dans un premier temps, mais c'est vraiment l'outil idéal pour communiquer sur les réseaux sociaux. Deux parties sont importantes dans l'interface :

> la première vous donne la possibilité de mettre en place des flux qui vous servent à visualiser les contenus de vos différents réseaux sociaux (flux d'actualités Twitter par exemple). Vous pouvez ainsi consulter via une unique interface les actualités Facebook, les Tweets de votre compte, les publications sur Linkedin, Instagram et Google+. Vous pouvez aussi mettre en place des flux pour recevoir vos notifications et vos mentions provenant des différents réseaux sociaux.

> la deuxième vous permet de planifier vos publications. Vous pouvez ainsi écrire le contenu de vos posts Facebook, de vos tweets, etc. L'avantage de cette interface est qu'elle permet de planifier vos futures publications. Par exemple vous pouvez prévoir toutes les publications autour d'un événement et ainsi vous concentrer sur les interactions (réponse aux commentaires, partages) et l'analyse de vos performances. Si vous avez un planning de publication (partie 4.1), Hootsuite va automatiser une partie de votre communication.

#### › IFTTT

IFTTT créé des règles entre les réseaux sociaux. Concrètement, cet outil pourrait ce résumer par "If This Then That". Vous pouvez par exemple connecter Twitter et Google Drive : si (If) vous avez une nouvelle personne abonnée sur Twitter (This) alors (Then) cela l'ajoute automatiquement dans un document qui répertorie les nouvelles personnes abonnées dans un tableur (That) sur Google Drive. C'est un exemple basique, mais les options sont infinies.

Un nombre impressionnant de services sont exmploitables : des réseaux sociaux, des applications comme Dropbox, jusqu'à des objets connectés. Vous pouvez par exemple connecter votre smart-

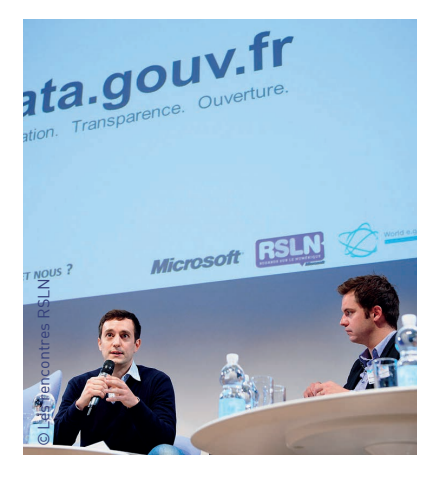

phone et créer une règle qui envoie un tweet dès que vous rentrez dans le local de votre association (grâce à la géolocalisation). Ce n'est qu'une question d'imagination.

C'est un bon moyen de trouver des influenceurs. Il suffit de créer une règle qui ajoute toutes les personnes utilisant un hashtag # particulier dans une liste Twitter particulière. Quand vous aurez besoin de relais pour vos activités, vous n'aurez plus qu'à solliter les membres de cette liste Twitter. Vous imaginez tout le temps que vous pouvez gagner ?

### ANALYSE DES RÉSEAUX SOCIAUX : TWITONOMY, **KLOUT**

Chaque plate-forme propose son outil d'analyse. Pour Facebook, les outils d'analyse disponibles sur votre page sont suffisants pour avoir assez de données sur les performances de celle-ci. Pour accéder aux statistiques de votre compte Twitter, vous pouvez aller sur : *https://analytics.twitter.com*, sachant qu'il peut également être intéressant d'utiliser un outil tiers pour avoir plus de précisions.

#### › TWITONOMY

Twitonomy est l'outil le plus complet pour obtenir de nombreuses statistiques sur vos comptes Twitter. L'outil se compose de plusieurs onglets, chacun donnant des statistiques sur différents éléments de Twitter :

- Votre profil
- Les mentions et RT
- Les recherches
- Vos abonné.e.s
- Vos abonnements
- Vos listes

Avec cet outil, vous avez un aperçu des thématiques que vous suivez le plus et des thèmes les plus abordés par votre compte. Assez déroutant au départ par rapport au nombre important d'informations, l'outil permet de trouver des données précises sur l'orientation de votre compte et ses performances.

Il est très important de bien comprendre les différents éléments de Twitter pour aborder Twitonomy. Cet outil vous permet aussi de trier rapidement vos listes Twitter pour retirer des membres (rubrique "vos listes").

### › HASHTAGIFY

Un autre outil rapide à prendre en main pour Twitter est Hashtagify. Il vous permet de facilement trouver des hashtags similaires à un motclé.

### › KLOUT

Klout est surtout connu pour une fonctionnalité appelée le Klout score. En connectant vos différents réseaux sociaux à la plate-forme, Klout va mesurer les interactions sur vos différents comptes et vous attribuer un score. Ce score vous permet de juger de la performance de l'activité de vos comptes sans pour autant mesurer la qualité des interactions. C'est un indicatif rapide pour votre communication sur le web.

Mais la fonctionnalité la plus utile de Klout est la recherche de thématiques et d'influenceurs. En fonction de votre activité sur les réseaux sociaux et d'une sélection de thématiques sur Klout, l'application va vous proposer des comptes à suivre sur différents réseaux sociaux. Cette fonctionnalité va vous permettre de créer de la notoriété autour de vos comptes sur les réseaux sociaux, en suivant de nouvelles personnes. Klout vous propose aussi des publications à partager qui peuvent servir à votre veille. C'est un outil très utile pour permettre la croissance de vos comptes. Klout propose aussi une fonction de planification des publications, mais qui est plus anecdotique sur cet outil.

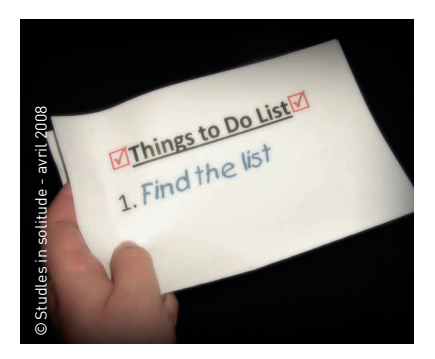

# 4. LES BONNES PRATIQUES

### PLANIFIER SA **COMMUNICATION**

Une bonne pratique pour la gestion des réseaux sociaux et de votre communication numérique globale est de mettre en place un calendrier annuel qui regroupe les éléments de votre communication pouvant être planifiés sur le long terme.

- Exemple pour un événement de fête de fin d'année organisée par une association :
- → Publication Facebook 1 mois, 2 semaines, 1 semaine avant
- → Publication Twitter autour de l'événement (2 à 3 par jour pour la promotion, des informations) → Création d'un article sur le blog

Tous les événements qui peuvent être prévisibles doivent figurer sur ce calendrier : les projets de création de comptes sur un réseau social, les mises à jour du site et des événements de l'association. C'est un gain de temps très important pour votre communication. Le calendrier va vous permettre de planifier vos publications et votre analyse. C'est aussi le meilleur moyen de déterminer le temps nécessaire pour créer le contenu pour votre communication.

Le calendrier annuel peut-être complété par un calendrier mensuel qui donne plus de détails sur les publications et les actions de com'. Ce calendrier est surtout très modulable, il doit évoluer de semaine en semaine pour s'adapter à l'actualité et à votre veille. Il vous permet de planifier des contenus fraîchement créés.

Essayez de faire coïncider la communication web avec votre communication papier, dans le but d'avoir plus d'impact.

Vous pouvez présenter votre calendrier sous forme papier, avec des post-its par exemple pour un côté plus ludique. Des solutions en ligne peuvent également vous permettre de synchroniser vos informations, comme Google Calendar ou encore Trello (système de todo list). Pour les plus courageux, un système de tableur peut fonctionner (Excel, Libre Office) ou une version en ligne (Google tableur, Framasoft tableur).

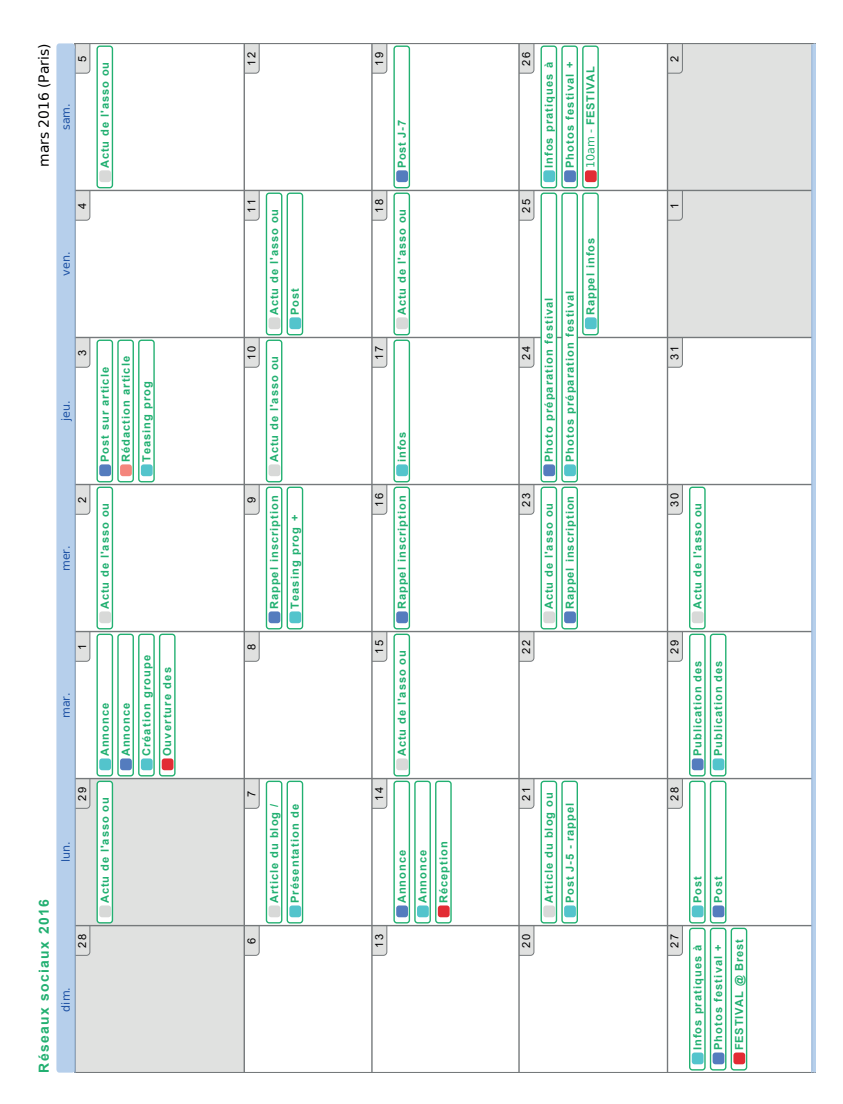

Un exemple de calendrier mensuel simple *Un exemple de calendrier mensuel simple*

### IDENTIFIER SON PUBLIC

Pour adapter votre communication et vos événements, il est nécessaire de bien connaître votre public et d'identifier les caractéristiques communes des groupes présents dans votre audience. On revient au terme de segmentation pour définir des cibles et les comprendre.

Vous pouvez collecter ce type d'informations lors de vos événements, au moyen de questionnaires, de demandes d'avis, de formulaires de satisfaction (papier ou en ligne). Ces différents avis représentent un retour sur l'expérience que vous proposez à votre audience. Ces informations sur votre public

peuvent aussi être collectées avec des outils d'analyse sur vos réseaux sociaux et votre site web. Des informations sur le trafic de votre site internet seront d'une grande aide pour déterminer quels types de personnes visitent votre site. De même, les personnes qui aiment votre page Facebook, votre contenu et postent des commentaires vous permettent d'identifier votre public, de voir ses attentes et la manière dont il vous perçoit. Ces éléments plus ou moins objectifs vous permettent ensuite de vous faire une image plus ou moins précise de votre public et de créer des Personas.

### UN PERSONA : KESAKO?

Un **persona** est une personne fictive qui représente les caractéristiques communes d'un groupe de votre audience. Ce personnage fictif présente les attributs du groupe qu'il représente (âge, emploi, goûts, mode de vie, désirs, attentes, etc.). Chaque Persona présente un nom, un prénom, un genre, un âge, des attentes, des besoins dans différents secteurs, un mode de vie

et bien d'autres attributs en fonction des besoins du domaine étudié. Il se présente sous la forme de fiche avec une photo et les caractéristiques du profil. Cette fiche doit vous permettre lors de la préparation de votre communication d'imaginer des scénarios et d'adapter vos actions en fonction. C'est un très bon moyen de garder à l'esprit les attentes de vos cibles.

62 GUIDE | BOOSTER SON ASSOCIATION GRÂCE AUX OUTILS NUMÉRIQUES

# 5. RESSOURCES

# › Buffer

(*https://buffer.com/*) : vous permet de partager via une seule interface sur plusieurs réseaux sociaux (équivalent de Hootsuite avec moins de fonctionnalités)

### › Flipboard

(*https://flipboard.com/*) : vous permet de consulter les flux de vos différents réseaux sociaux rapidement (l'application est pratique sur mobile)

### › Web Mention

(*https://web.mention.com/fr*) : c'est un outil de suivi similaire à Google Alert, mais plus poussé, il suit notamment les mentions sur les réseaux sociaux. La version gratuite est limitée à quelques mentions.

# › Socialshaker

(*http://www.socialshaker.com/*) : c'est une plate-forme qui vous permet de créer des jeux et d'ajouter des fonctionnalités à votre page Facebook. L'outil est gratuit pour les pages en dessous de 1000 fans.

63

### › Iconosquare

(*http://iconosquare.com/*) : analyse de compte Instagram

# › Followerwonk

(*https://moz.com/followerwonk/*) : un outil d'analyse puissant pour les comptes Twitter

# › Keyhole.co

(*http://keyhole.co/*) : un moteur de recherche pour hashtag

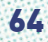

64 GUIDE | BOOSTER SON ASSOCIATION GRÂCE AUX OUTILS NUMÉRIQUES

# RESSOURCES

65

VI .

Vous retrouverez à la fin des chapitres précédents, les ressources qui leur sont spécifiques :

> Chapitre II : page 9 Chapitre III : page 20 Chapitre VI : page 33 Chapitre V : page 48

D'autres ressources, plus globales, pourront également vous être utiles dans vos pratiques numériques.

# › Framasoft

Framasoft est une association française d'éducation populaire qui fait la promotion du logiciel libre comme alternative aux services commerciaux comme ceux de Google.

Framasoft développe depuis plusieurs années de nombreux outils de travail collaboratif, le plus connu étant Framapad. Leur utilisation est entièrement gratuite et financée par des dons. La liste complète de ces outils est disponible à cette adresse : *https://degooglisons-internet.org/liste*

Framasoft alimente également depuis 2001 un annuaire de logiciels libres très complet qui présente plus de 1500 outils libres classés par catégories (multimédia, bureautique, etc.).

# › ADB Solidatech

ADB Solidatech est un programme porté par la coopérative Les Ateliers du bocage qui a pour objectif d'outiller les associations françaises en matière de numérique.

Pour cela, ils proposent deux actions à destination des associations : Des réductions sur des nombreux logiciels payants ainsi que du matériel informatique reconditionné, permettant aux associations d'acquérir des outils professionnels à moindre coût.

Une assistance téléphonique ainsi que des formations permettant d'accompagner les associations dans leur utilisation des outils numériques.

### › Autres ressources

Guide Libre association : un guide publié par l'April qui présente de nombreux logiciels libres pouvant être utiles aux associations. (*http://guide.libreassociation.info/*)

Le guide numérique des associations : un guide publié par Citizenplace qui présente une sélection de quelques logiciels ainsi que les possibilités qu'ils offrent aux associations (*http://www.gestionassociations.com/guide-logiciels-associations/*)

Fiche pratique Des outils web pour travailler en équipe : une fiche pratique d'Animafac qui présente les principaux outils qui facilitent le travail à plusieurs au sein d'une association (*http://www.animafac.net/fiches-pratiques/outils-web-pourtravailler-en-equipe/*)

Carte mentale (ou carte heuristique) : un type de schéma, utile lors d'un brainstorming, qui représente les idées évoquées sous forme d'arbres

Diagramme de Gantt : un type de diagramme couramment utilisé en gestion de projet qui permet de représenter graphiquement les différentes étapes d'avancement d'un projet

Fournisseur d'accès à Internet (FAI) : un FAI est un organisme qui fournit un service permettant de se raccorder à Internet (ADSL, fibre optique, etc.)

Freemium : un service dont l'utilisation est gratuite mais dont certaines fonctionnalités avancées sont payantes

Hébergeur : un hébergeur est un prestataire qui permet de louer un serveur afin d'y stocker des données, un site web, etc.

Implémentation : Mise en place sur un ordinateur d'un système d'exploitation ou d'un logiciel adapté aux besoins et à la configuration informatique de l'utilisateur.

Incrémental : cet adjectif est généralement utilisé par les informaticiens pour décrire un ajout par palier, petit à petit, afin d'être certain que chaque valeur ajoutée apporte une amélioration sans créer de dysfonctionnement.

Intelligence collective : concept qui veut qu'à plusieurs on puisse réaliser plus que la somme de nos compétences **individuelles** 

Itération (ou sprint) : en gestion de projet, une itération est une période de travail dont la durée est fixe et à la fin de laquelle on évalue l'avancée du projet

69

Licence libre : un contrat de licence qui donne à chacun le droit de modifier et redistribuer une oeuvre comme il ou elle le souhaite

Livrable : la réalisation qui est attendue à la fin d'un projet

Logiciel libre : un logiciel qui est publié sous une licence libre, ce qui permet à chacun de l'utiliser gratuitement et de l'adapter à ses besoins

Logiciel open source : un logiciel dont le code source est disponible, ce qui permet d'étudier son fonctionnement et de le modifier

Mailing-list (ou liste de diffusion) : une liste d'adresses e-mail qui permettent de contacter simultanément toutes celles et ceux qui y sont inscrit.e.s

Méthodes agiles : un ensemble de méthodologies utilisées en gestion de projet qui se veulent plus efficaces que les méthodes classiques de gestion de projet ; elles se basent sur des cycles de travail courts (itérations) répétés jusqu'à l'aboutissement du projet

**Outils collaboratifs** : outils permettant de travailler à plusieurs en simultané

Serveur : en informatique, un serveur est un gros ordinateur contenant des données auxquelles on accède à distance via Internet, ils servent à stocker les sites web, les e-mails, etc. Software as a service (Saas) : un modèle commercial dans lequel le client ne paie pas pour l'achat d'un produit mais pour l'utilisation d'un service en ligne

Travail asynchrone : méthode de travail dans laquelle les différent.e.s participant.e.s ne travaillent pas en même temps Visioconférence : ensemble de techniques permettant de communiquer via vidéo ou son avec un ou plusieurs interlocuteurs à distance

Webmails : un service permettant de consulter ses e-mails directement dans le navigateur

Workflow : Un workflow, anglicisme pour flux de travaux, est la représentation d'une suite de tâches ou opérations effectuées par une personne, un groupe de personnes, un organisme, etc. Le terme flow (flux) renvoie au passage du produit, du document, de l'information, etc., d'une étape à l'autre.

71

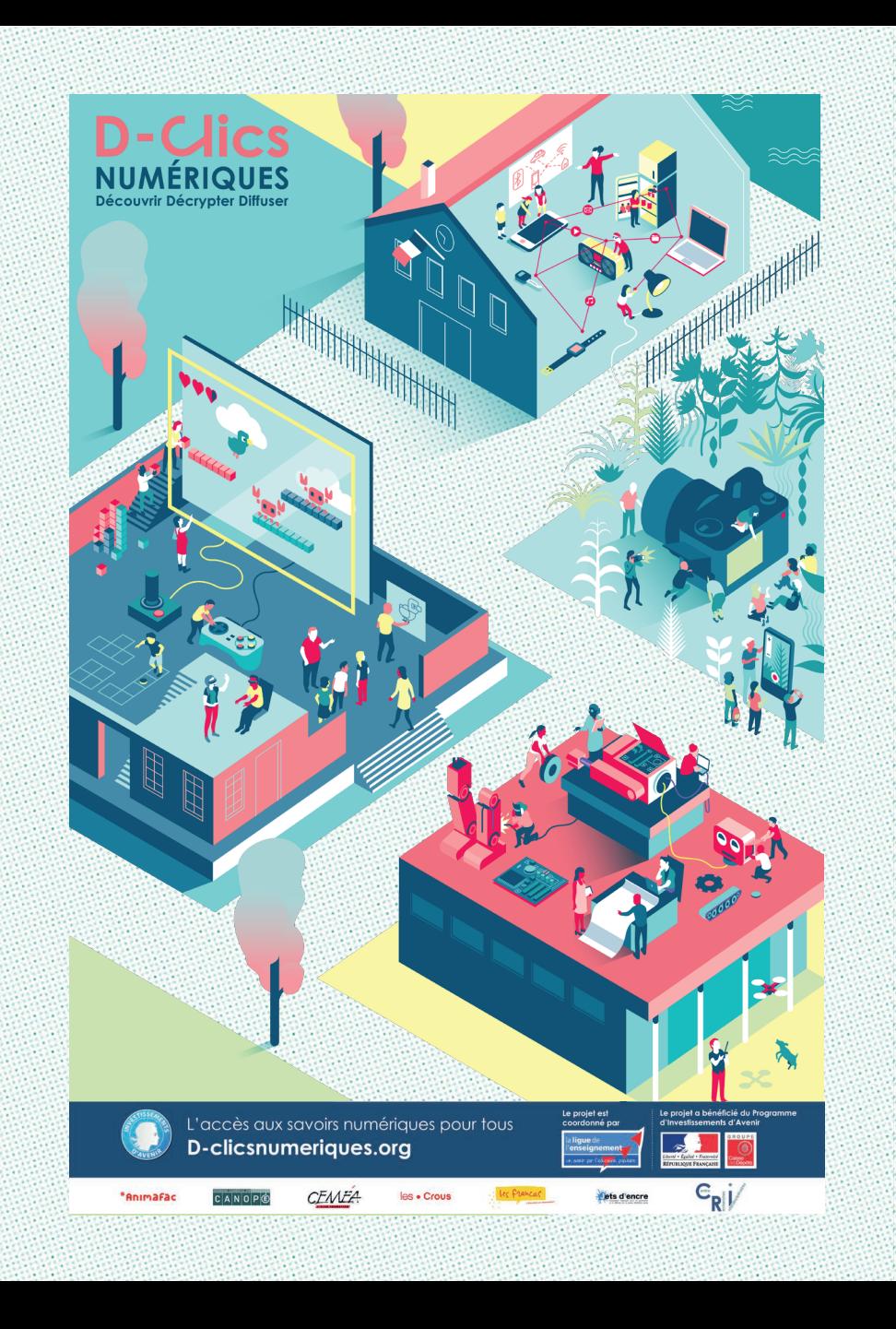
Le guide pratique "Booster son projet associatif grâce aux outils numériques" s'inscrit dans le projet D-Clics numériques.

D-Clics numériques est un projet coordonné par la Ligue de l'enseignement, en partenariat avec 7 acteurs éducatifs, associatifs et publics : Animafac, les Francas, les Ceméa, Jets d'encre, Le Centre de Recherches Interdisciplinaires et le réseau Canopé. Ensemble, nous voulons relever le défi éducatif de notre société numérique : permettre à tous les jeunes de disposer des ressources nécessaires pour tirer le meilleur parti du numérique tout en étant des acteur.rice.s critiques de leurs pratiques quotidiennes.

Il nous semble important que les associations étudiantes participent pleinement à cette transition numérique, notamment en outillant leurs bénévoles. D'où ce guide !

Intéressé.e par le projet ? Contactez-nous : *numerique@animafac.net*

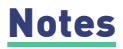

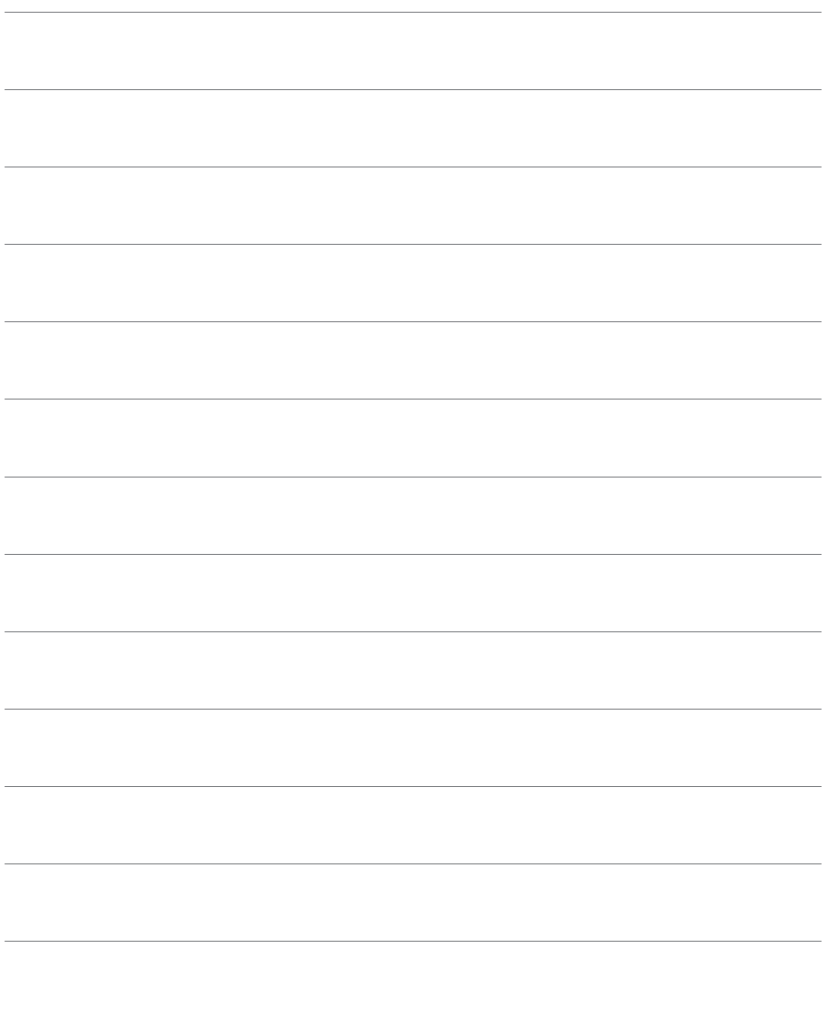

## ANIMAFAC

23, rue Dagorno 75012 Paris tel. 01 42 22 15 15

*info@animafac.net www.animafac.net*

## BOOSTER SON ASSOCIATION GRÂCE AUX OUTILS NUMÉRIQUES

Édité par Animafac en partenariat avec la Fonderie, le présent guide se veut, comme toute la collection des guides pratiques d'Animafac, un outil d'aide à l'engagement étudiant.

Bénévole, engagé.e, porteur ou porteuse d'un projet que vous voulez mener à bien, certains outils numériques vont véritablement pouvoir vous aider dans vos démarches. Vous trouverez ici une large palette de logiciels utiles dans laquelle vous pourrez piocher au fur et à mesure de l'avancement de votre projet.

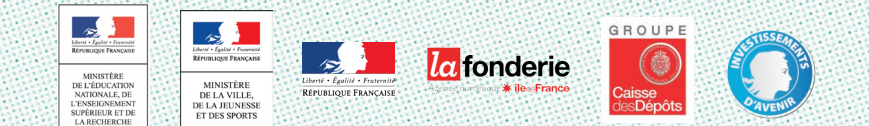

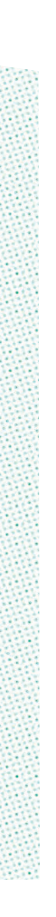